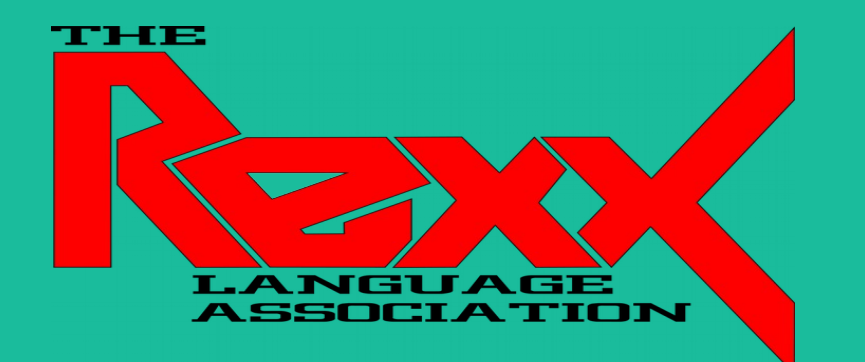

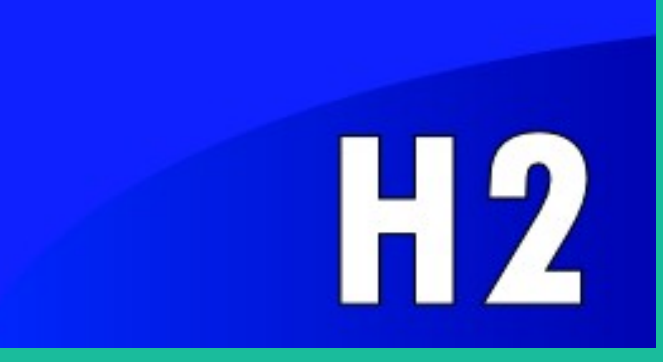

# **Rexx LA Symposium 2021 – H2 Database JDBC API with NetRexx and BSF4ooRexx**

By Tony Dycks Last Modified: November 7, 2021

## **Overview – Table of Contents**

- **Features of the H2 Java Database [\(Slide 3](#page-2-0))**
- **H2 Development History ([Slide 6\)](#page-5-0)**
- **System Requirements [\(Slide 8](#page-7-0))**
- **Installation of H2 Database ([Slide 9\)](#page-8-0)**
- **Java Based H2 Tutorials ([Slide 10](#page-9-0))**
- **Accessing the H2 Database Console [\(Slide 11](#page-10-0))**
- **BSF4ooRexx Code Examples [\(Slide 17\)](#page-16-0)**
- **NetRexx Code Examples [\(Slide 37](#page-36-0))**
- **Findings and Recommendations ([Slide 54](#page-53-0))**
- **List of References [\(Slide 57](#page-56-0))**

### <span id="page-2-0"></span>**Features of the H2 Java Database - I**

### ● **Main Features**

- Java Based
- Very Fast Performance
- Open Source
- JDBC API Support (Subject of this Presentation)
- Based on PostGres DBMS Network Protocol for ODBC
- Embedded, Server and In-Memory Database Options
- Web Browser Based Admin Console Application
- Small Footprint; 2MB Jar File

### **Features of the H2 Java Database – II**

### ● **Additional Features**

- Transaction Processing Support (read commited)
- Two Phase Commit Processing Capable (with autocommit off)
- Allows Multiple Database Connections
- Table Level Database Locking
- Supports AES Database Encryption
- SHA-256 Password Encryption; SSL Support
- Supports Referential Integrity and Foreign Keys
- DB Engine Support for Compatibility with Other DBMS Jar Files (HSQLDB, Derby, Postgres, Oracle, MS SQL and other DBMS)
- CSV File Support

## **Table of Features Compared to Other Open Source DBMS**

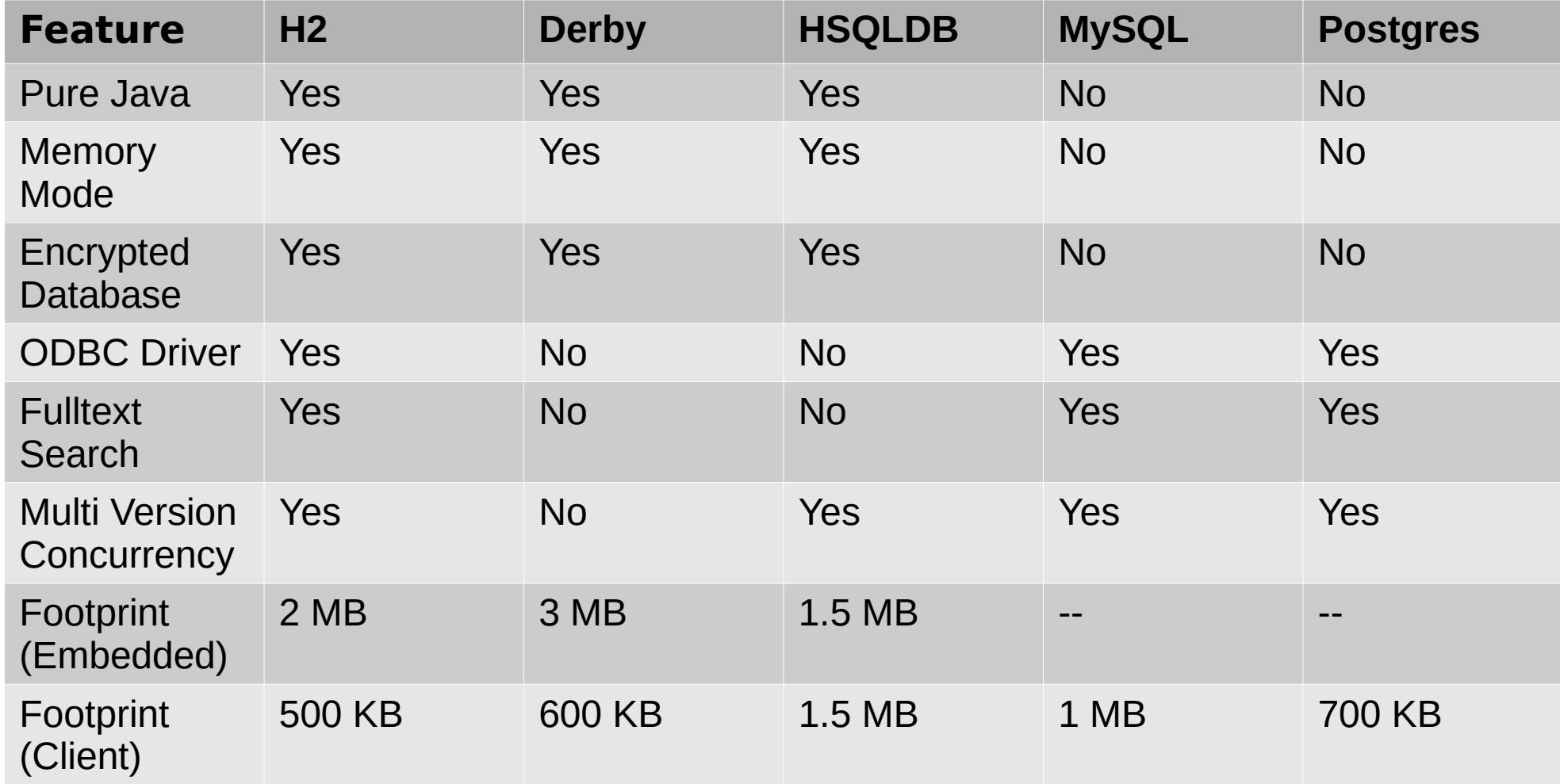

## <span id="page-5-0"></span>**H2 Development History**

- **Project Start: May 2004**
- **First Published: December 2005**
- Author: Thomas Mueller; also the **original developer of what would become HSQLDB**
- **H2 : Hypersonic 2**
- **H2 does not share code with Hypersonic 1 (Commercial Product) or HSQLDB (Open Source)**

# **Why Java Based?**

- **Facilitates integration with Java Applications**
- **Multi Platform Support**
	- Demo programs from Linux, Windows and FreeBSD
- **Multiple Architectures**
	- Demos programs tested for Intel and RPi4 CPUs in this presentation
- More secure than native applications (no buffer **overflows)**
- **Unicode Support**
- **Portable: Minimal Dependence on Hardware Dependent Libraries**

## <span id="page-7-0"></span>**System Requirements**

### ● **OS Platforms Supported**

- Windows 7, 8 and 10
- Mac OS X
- Most Linux Implementations
- FreeBSD
- **Java**
	- Oracle 7 or Later (8 will be used in this presentation)
- **Web Browsers Tested**
	- Firefox (Default)
	- Chrome (Chromium)

# <span id="page-8-0"></span>**Installation of H2 DBMS**

### ● **Windows**

– Download and Run the .exe Installer

### ● **Debian Linux**

- Install Package: h2
	- sudo apt install h2

### ● **Other Platforms**

- Download and Extract the .zip Archive
- **Current Zip Archive Releases** 
	- **Latest**: Version 1.4.200 (2019-10-14)
	- **Stable**: Version 1.4.199 (2019-03-13), Last Stable

## <span id="page-9-0"></span>**Java Based H2 Tutorials**

### ● **Tutorials for H2 DBMS Use & API with Java Code Examples**

- H2Database.com Website Tutorial
	- **URL**: <https://h2database.com/html/tutorial.html>
- Tutorials Point Website Learn H2 Database for Absolute Beginners
	- **URL**:

[https://www.tutorialspoint.com/h2\\_database/index.htm](https://www.tutorialspoint.com/h2_database/index.htm)

- Baeldung Spring Boot with H2 Database
	- **URL**:

<https://www.baeldung.com/spring-boot-h2-database>

### <span id="page-10-0"></span>**Accessing the H2 Database Console**

- **Copy H2 Jar File to Classpath to JAVA HOME Library Extensions Directory (Requires Setup of JAVA\_HOME Environment Variable)**
	- **Linux**: sudo cp h2\*.jar \$JAVA\_HOME/jre/lib/ext
	- **Windows**: copy h2\*.jar %JAVA\_HOME%\jre\lib\ext
- **Disregard Using the Shell or BAT File or Start Menu for Console Startup**
- **Recommendation: Use Java Jar File Startup from Shell Console** 
	- From Directory where h2\*.jar File Exists ...
	- java -jar h2<Verson>.jar
- $\cdot$  Startup the H2 Jar File Where JAVA HOME Environment is Set
	- Java -jar %JAVA\_HOME%\jre\lib\ext\h2-1.4.199.jar <Enter> {Stable Windows}
	- Java -jar \$JAVA\_HOME/jre/lib/ext/h2-1.4-200.jar <Enter> {Latest Linux}

#### **• Web Browser Should Start Pointing to the Following URL:**

– [http://localhost:8082](http://localhost:8082/) {Windows}[http://127.0.1.1:8082](http://127.0.1.1:8082/) {RaspPi OS Linux}

## **Windows – H2 Console Login Sample Firefox**

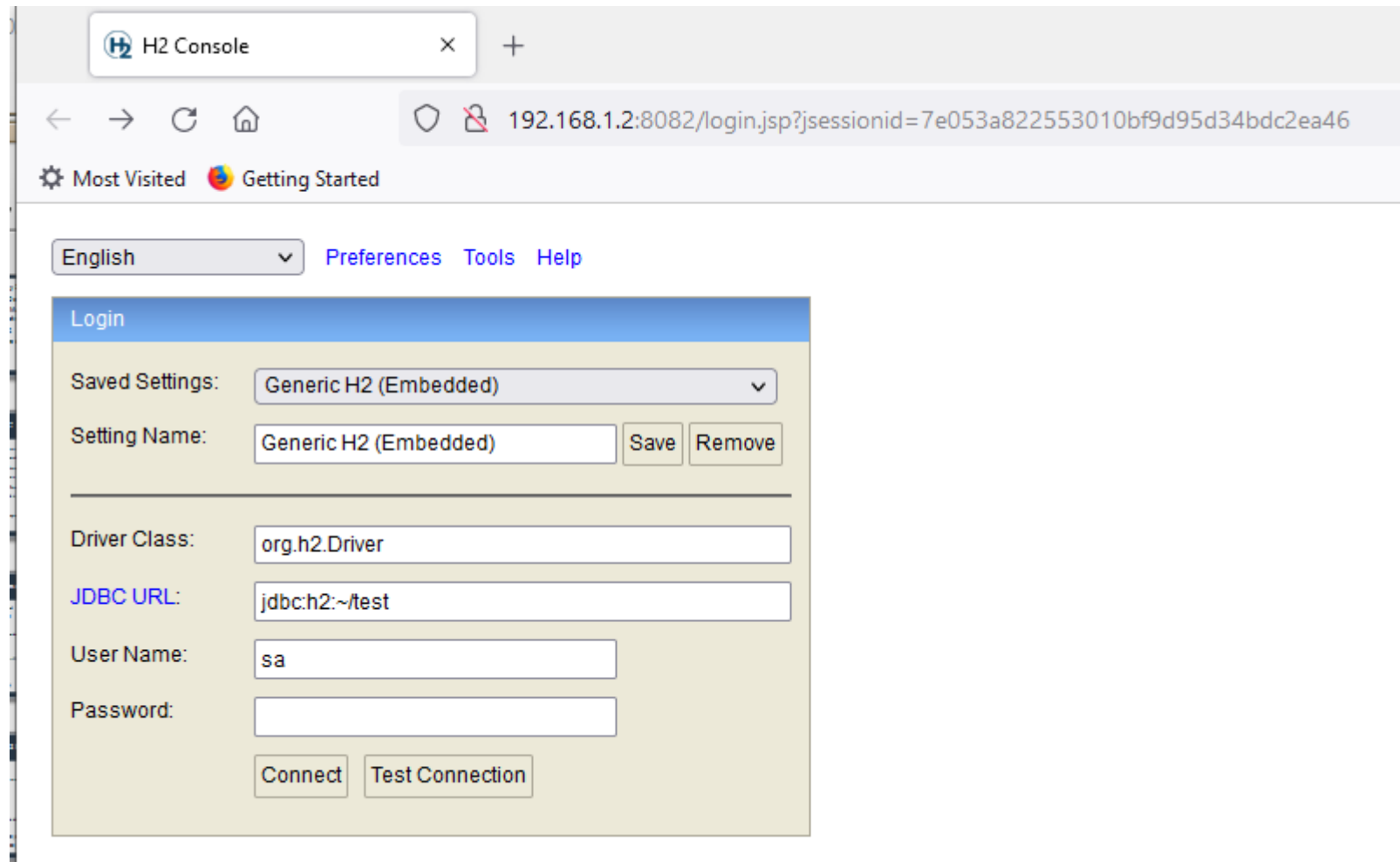

# **Logging In to "test" Database**

- **For additional details on Getting Started refer to URL: <https://www.h2database.com/html/quickstart.html>**
- **The "sa" User ID does not have a Password after the initial install**
- **You can click the "Connect" button to connect and initialize the "~/test" database (DB stored in User Directory; Linux: \$HOME Windows: %HOMEPATH%)**
- **Default Option is to Create an H2 Embedded Database Named: test**
- **After connecting one should get the following screen on the next slide ...**

### **Windows 10 – H2 Web Console – Start Menu**

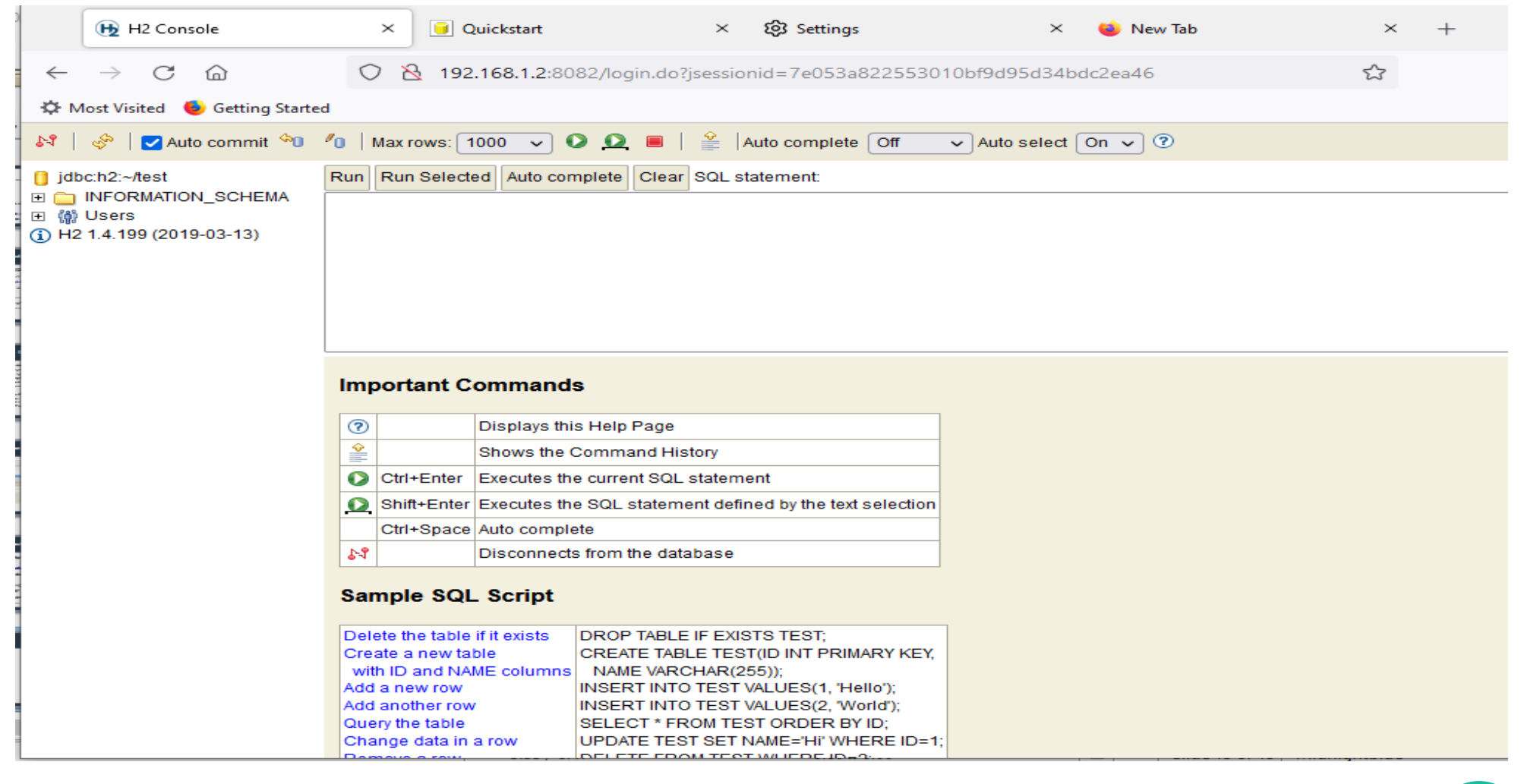

## **H2 Console – User Administration SQL Examples**

- **SQL Syntax Set a Password for User: SA**
	- ALTER USER SA SET PASSWORD 'MyPassword'
- **SQL Syntax Add a New User with ADMIN Rights**
	- CREATE USER H2USER PASSWORD 'H2Password' ADMIN
- **SQL Syntax Remove ADMIN Rights from USER**
	- ALTER USER H2USER ADMIN FALSE
- **SQL Syntax Add ADMIN Rights to USER**
	- ALTER USER H2USER ADMIN TRUE

## **H2 Console – Users With Admin Example**

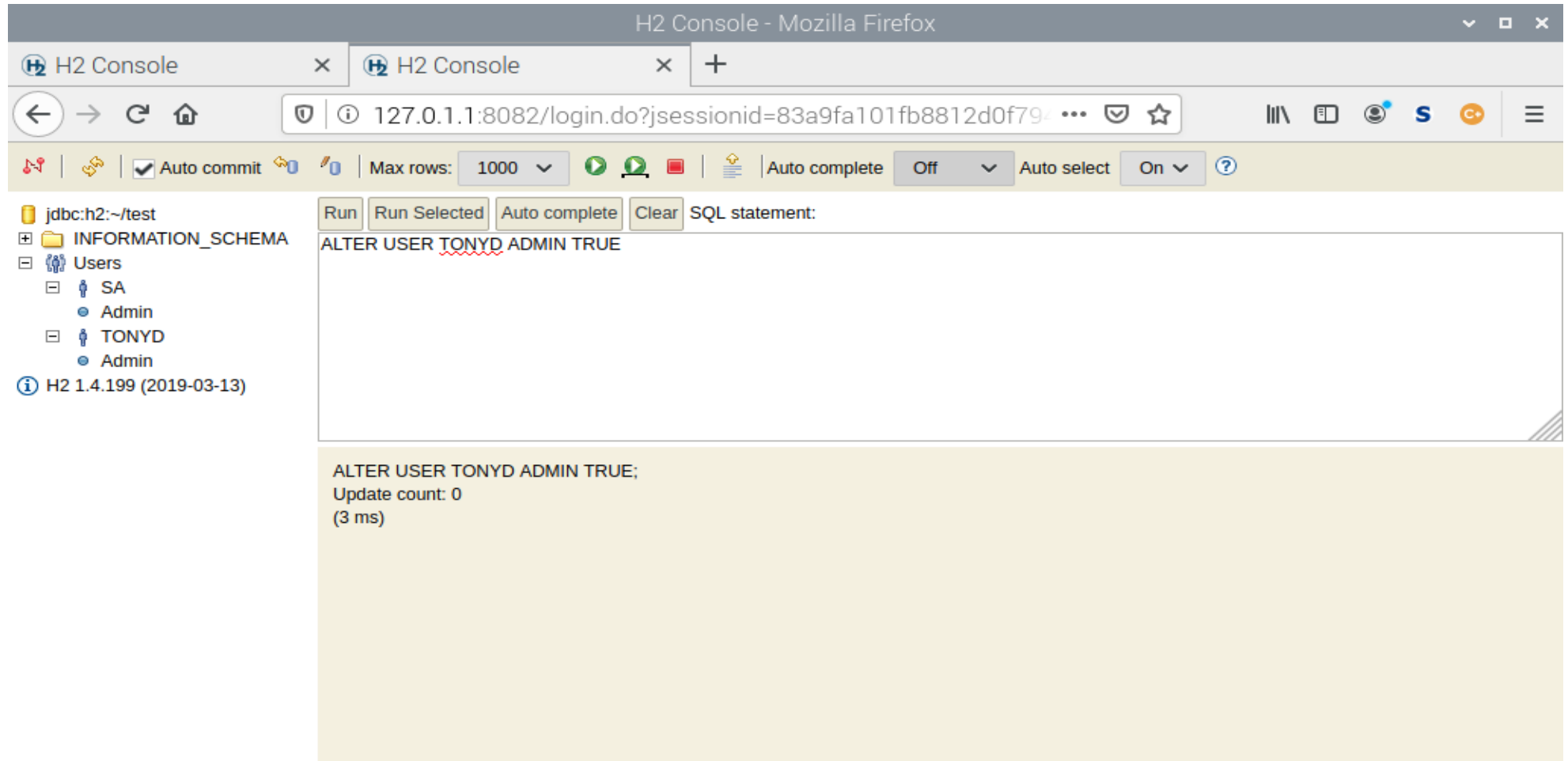

## <span id="page-16-0"></span>**BSF4ooRexx Sample – jdbc.rex**

- **Part of the Sample Programs Included in the BSF4ooRexx Installation Initially Contributed by Rene` Jansen**
- **Program has been modified to Add A New Option, 'Z', for Creating a H2 Embedded DB, Adding and Displaying DB Rows using either a JDBC Driver Manager or Datasource**
- **Revision Included in Samples for Latest BSF4ooRexx Release on SourceForge**
- **Core Code Modification Snippet Follows ...**

## **BSF4ooRexx Sample - Core Code**

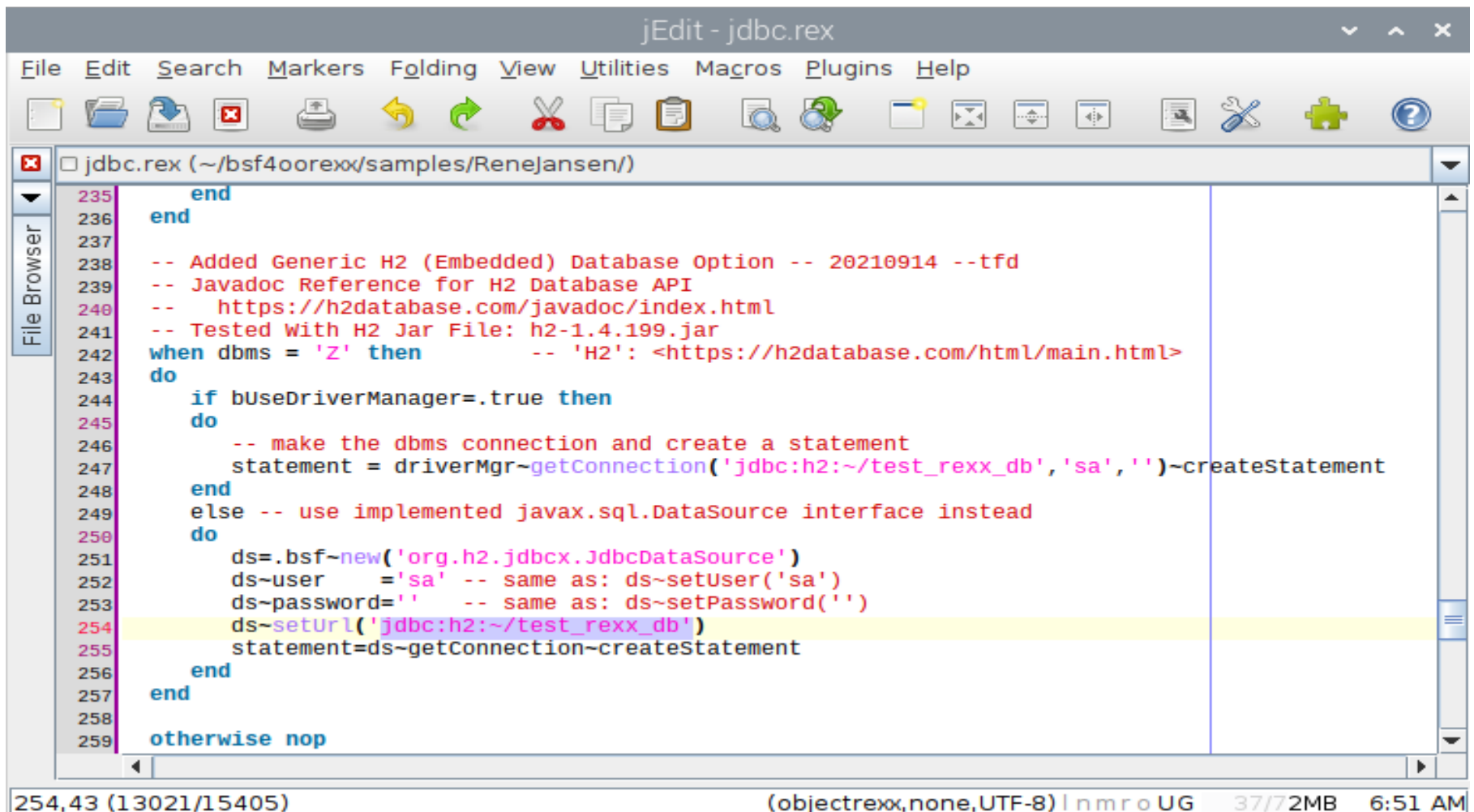

## **BSF4ooRexx Sample – jdbc.rex Run**

### ● **Linux Syntax:**

#### – **sh ./rexxj2.sh jdbc.rex Z M**

• (Use the JDBC Driver Manager)

### – **sh ./rexxj2.sh jdbc.rex Z S**

- (User the JDBC Data Source)
- **Windows Syntax:**
	- **rexxj2.cmd jdbc.rex Z M**
	- **rexxj2.cmd jdbc.rex Z S**
- **H2 DB Specifics:**
	- Embedded Generic H2 Database
	- **URL**:
		- jdbc:h2: $\sim$ /test rexx db

## **BSF4ooRexx Sample - jdbc.rex**

### . Run Using JDBC Datasource Option

pi@CyberMonday: ~/bsf4oorexx/source  $\sim$   $\sim$   $\times$ File Edit Tabs Help pi@CyberMonday:~/bsf4oorexx/source \$ sh ./rexxi2.sh idbc.rex Z S ./rexxj2.sh: 32: [: unexpected operator ... using environment variable 'BSF4Rexx JavaStartupOptions' to configure Java: П ... kind=[S] therefore using 'javax.sql.DataSource' for connecting ... ... using JDBC statement object: [org.h2.jdbc.JdbcStatement@56aac163] [Jeff Hennick] from [Fort Myers, FL, USA] [Lee Peedin] from [Wallace, NC, USA] [Rene Jansen] from [Amsterdam, Netherlands] [Rony G. Flatscher] from [Vienna, Austria] BSF4ooRexx has probably at least 4 fans! (Using alias name 'Total\_Fans' as argum  $ent.$ ) BSF4ooRexx has probably at least 4 fans! (Using positional argument.) pi@CyberMonday:~/bsf4oorexx/source \$

## **H2 Embedded DB – Creating a Sample Database - I**

- **Database Name: rpi4osinvdb DB Collection of OS Inventory, SDCard, Storage Cases, System Update and Backup Date Info for Raspberry Pi 4 SBCs**
- **4 DB Tables**
	- **rpi4osarchs** OS Architectures for the RPi4 SBC
	- **sdcards** SDHC Data Storage Cards
	- **rpi4cases** Hardware Storage Cases for RPi4 SBC
	- **rpi4osinfo** Operating System Information

## **H2 Embedded DB – Creating a Sample Database - II**

- **DB API Properties & Language Tech Stack Versions**
	- **Format**: H2 Embedded Database
	- **JDBC Driver Class**: org.h2.Driver
	- **Jar File**: h2-1.4.199.jar {Stable Version}
	- **Java JDK**: Oracle JDK 8 or OpenJDK 8 (1.8)
	- **ooRexx**: Version 5.0 Beta
	- **NetRexx**: v3.09GA
	- **BSF4ooRexx**: v641

## **H2 Embedded DB – Creating a Sample Database - III**

### ● **DB Create Program**

### – **Program Name**:

- createrpi4osinvh2db.rex
- **Language**: BSF4ooRexx

### – **Program Short Description**:

- Create a H2 Embedded Database: **rpi4osinvdb**
- Set a password for the the currently logged in user
- Create 4 Database Tables:
	- **rpi4osarchs** OS Architectures for RPi4
	- **sdcards** SDHC Storage Cards Data
	- **rpi4cases** HW Storage Cases for RPi4 SBC
	- **rpi4osinfo** Operating System Information

## **H2 Embedded DB – Creating a Sample Database - IV**

- **More JDBC API Details for Program**
	- **JDBC Driver Manager** will be used to Provide Connection Properties
	- SQL **CREATE TABLE** DDL Statements will be used to Create the 4 Tables
	- SQL **CREATE USER** with Password Specified on The Command Line
	- New User will have **ADMIN** authority
	- JDBC Connection will Be Closed

### **H2 Embedded DB - Creating a** Sample Database - V

### • Program: createrpi4osinvh2db.rex (Main Routine)

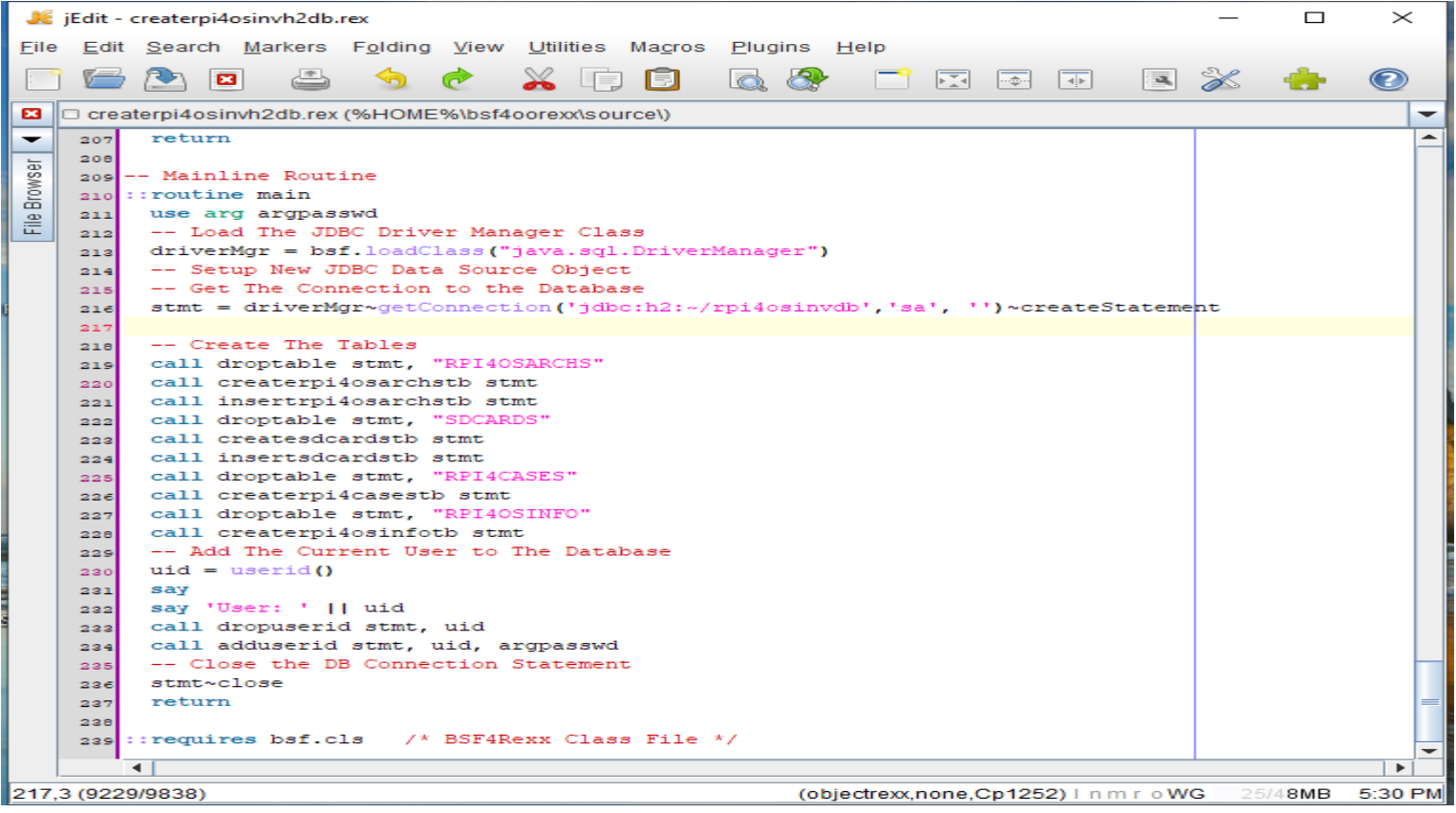

### **H2 Embedded DB - Creating a** Sample Database - VI

### • createrpi4osinvh2db.rex (SQL Drop Table & **Drop User)**

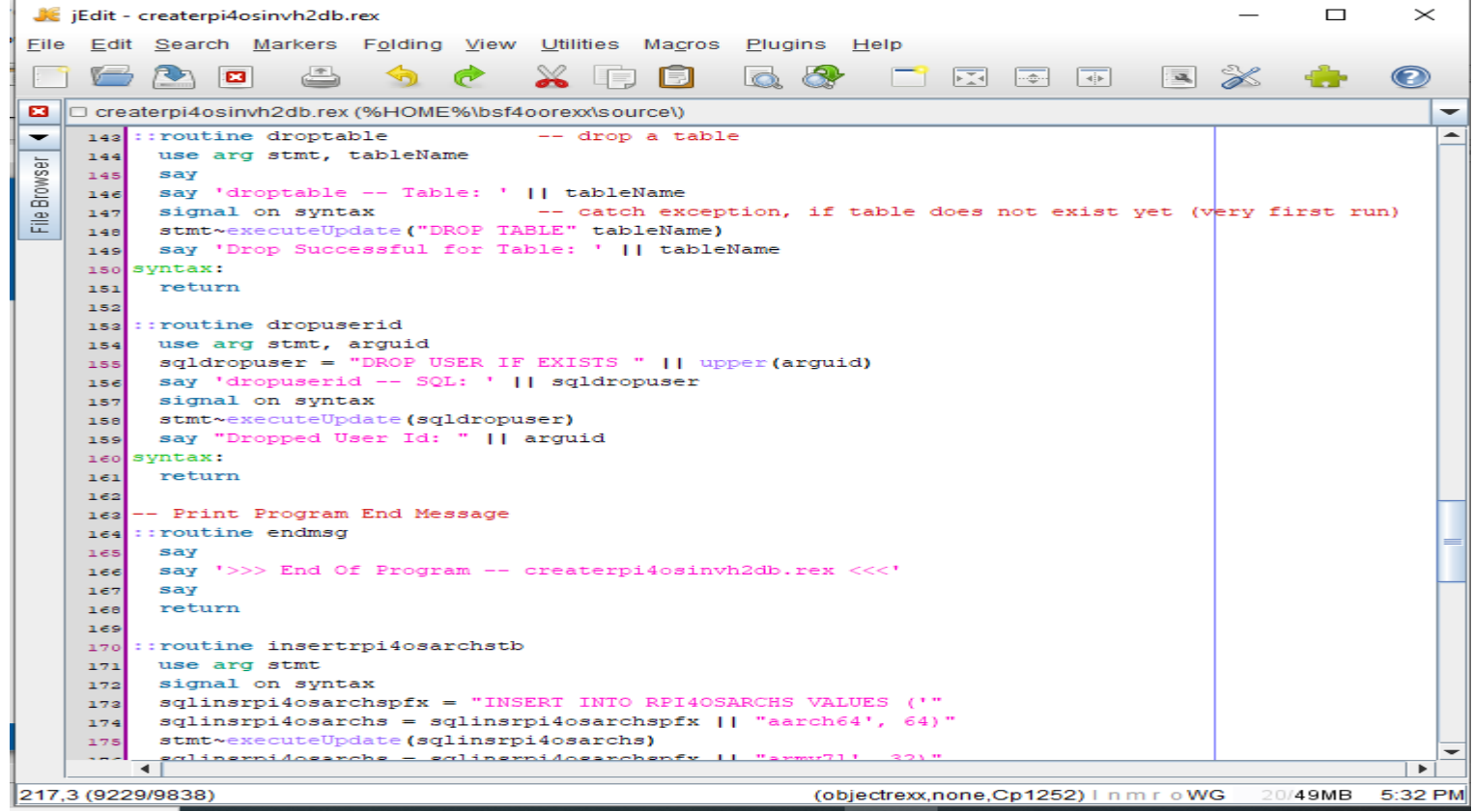

### **H2 Embedded DB - Creating a Sample Database - VII**

### • createrpi4osinvh2db.rex (SQL Create Table **Routines)**

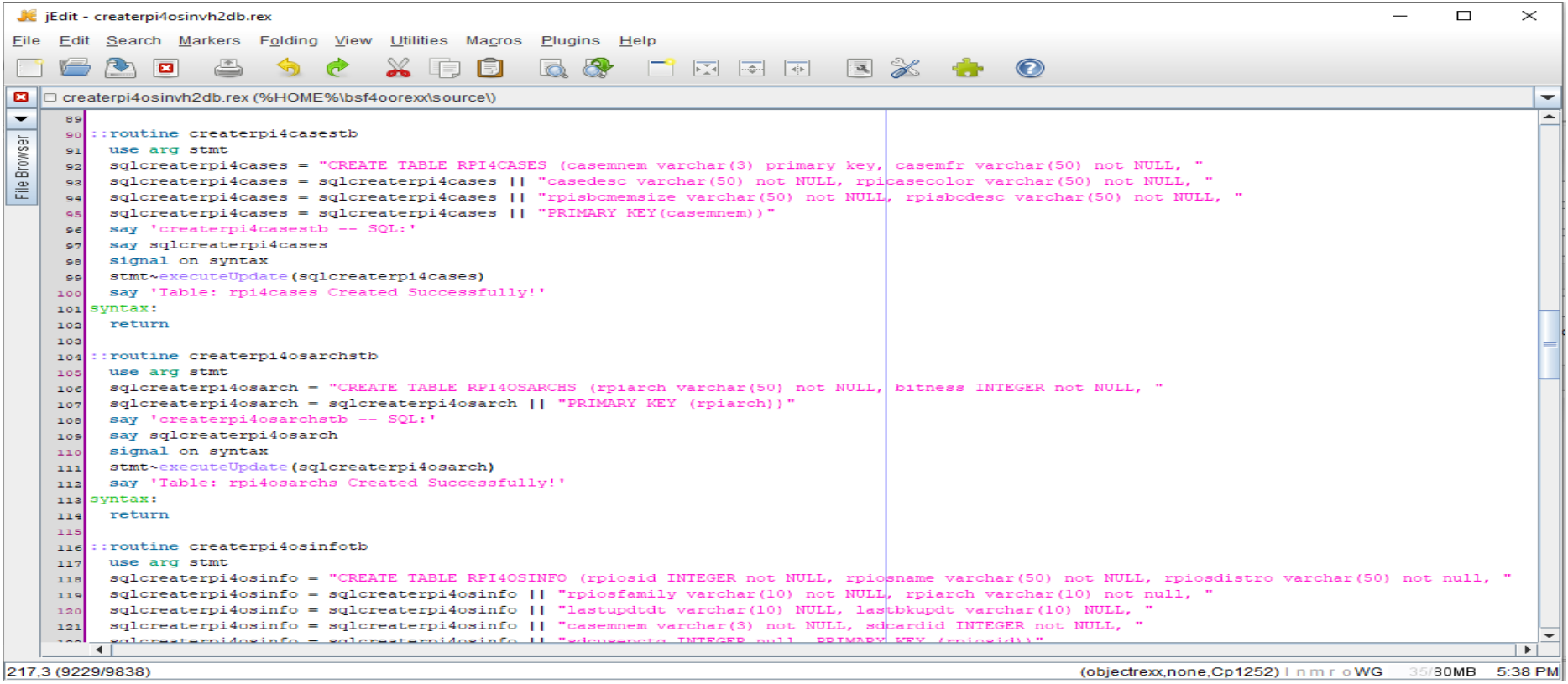

### **H2 Embedded DB - Creating a** Sample Database - VIII

### • createrpi4osinvh2db.rex (SQL Insert Table **Routines)**

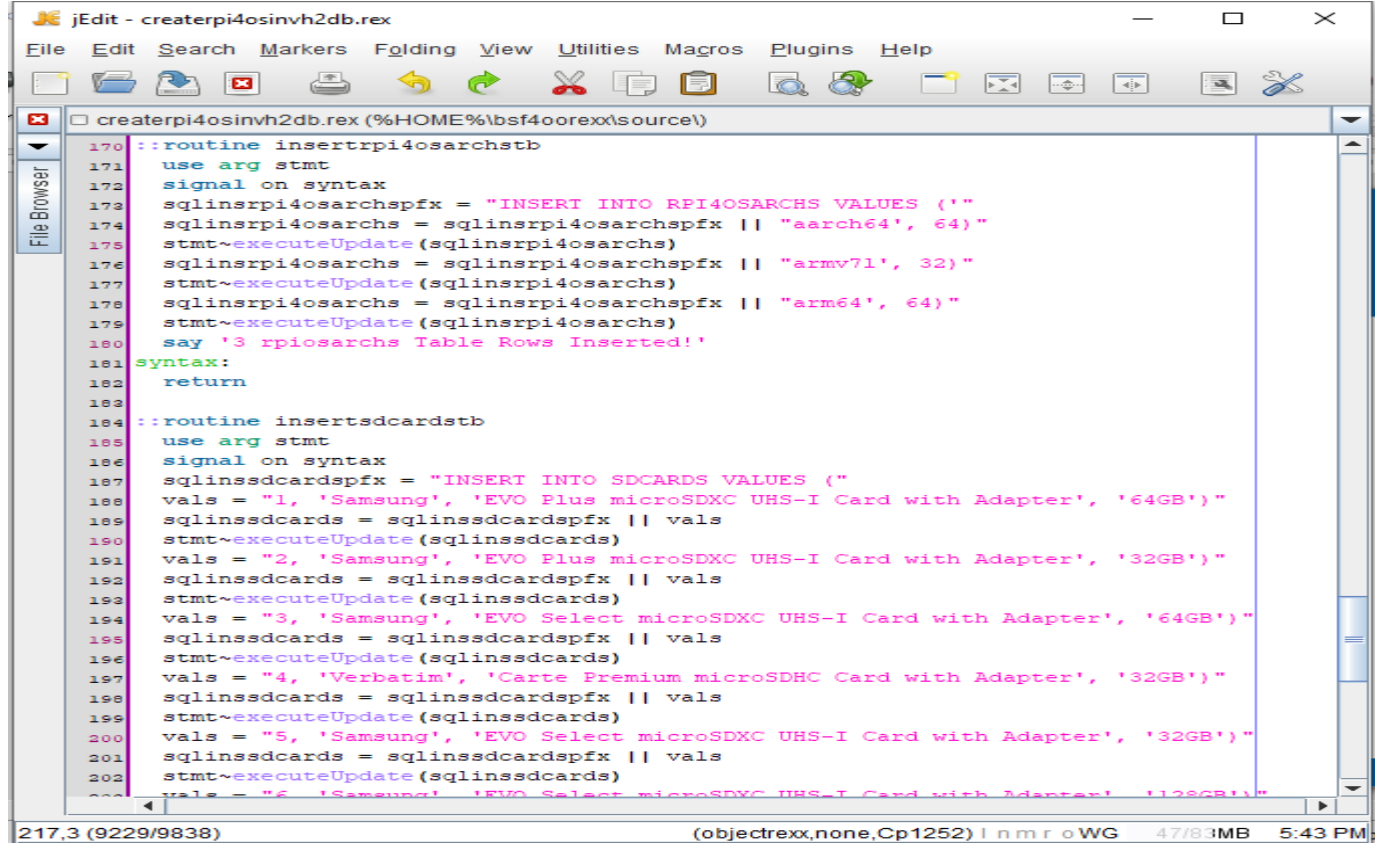

### **H2 Embedded DB - Creating a** Sample Database - IX

### • createrpi4osinvh2db.rex (SQL Insert Table **Routines)**

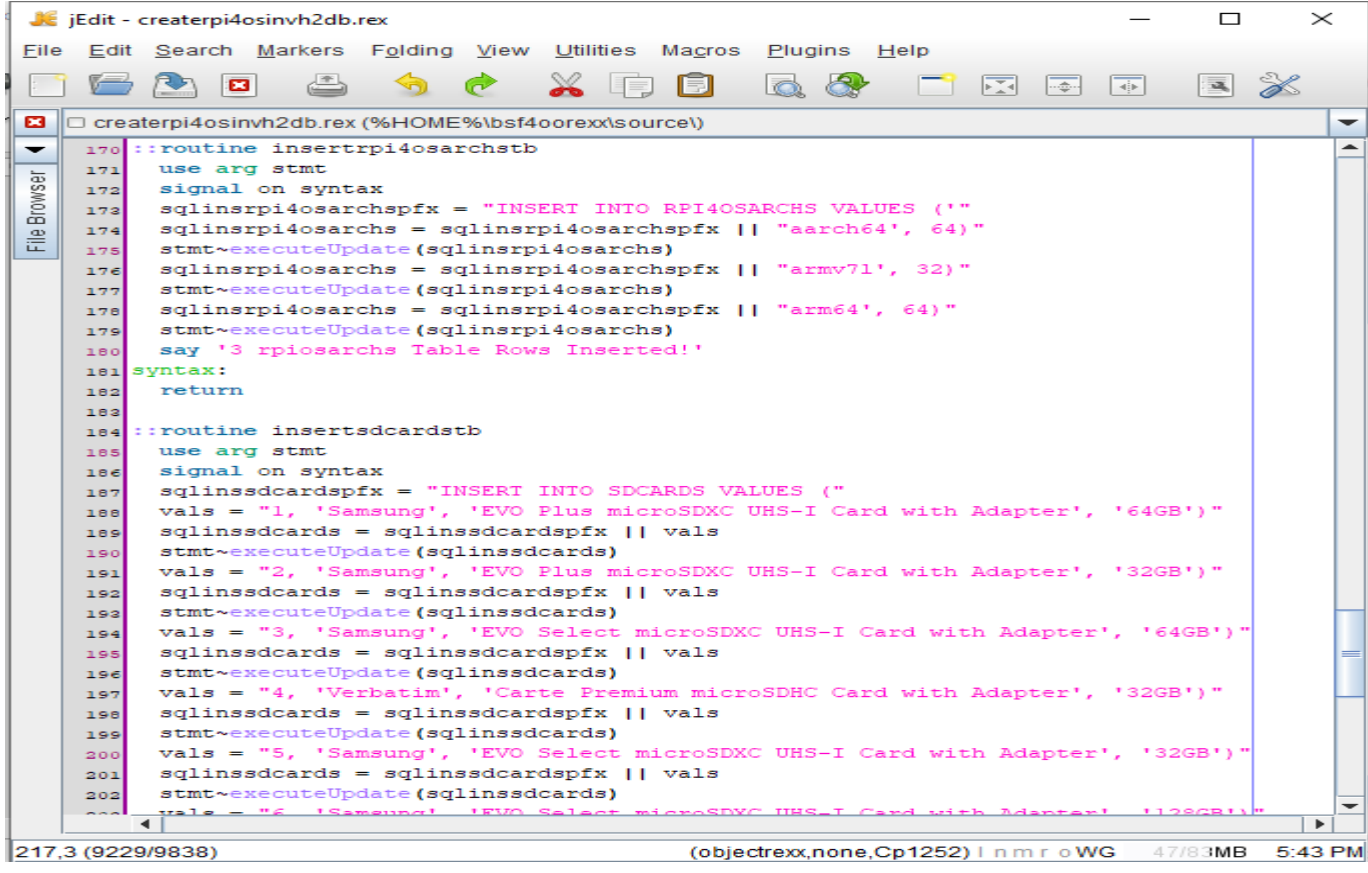

### **H2 Embedded DB - Creating a Sample Database - X**

· createrpi4osinvh2db.rex (SQL Alter Table Foreign **Keys Routine)** 

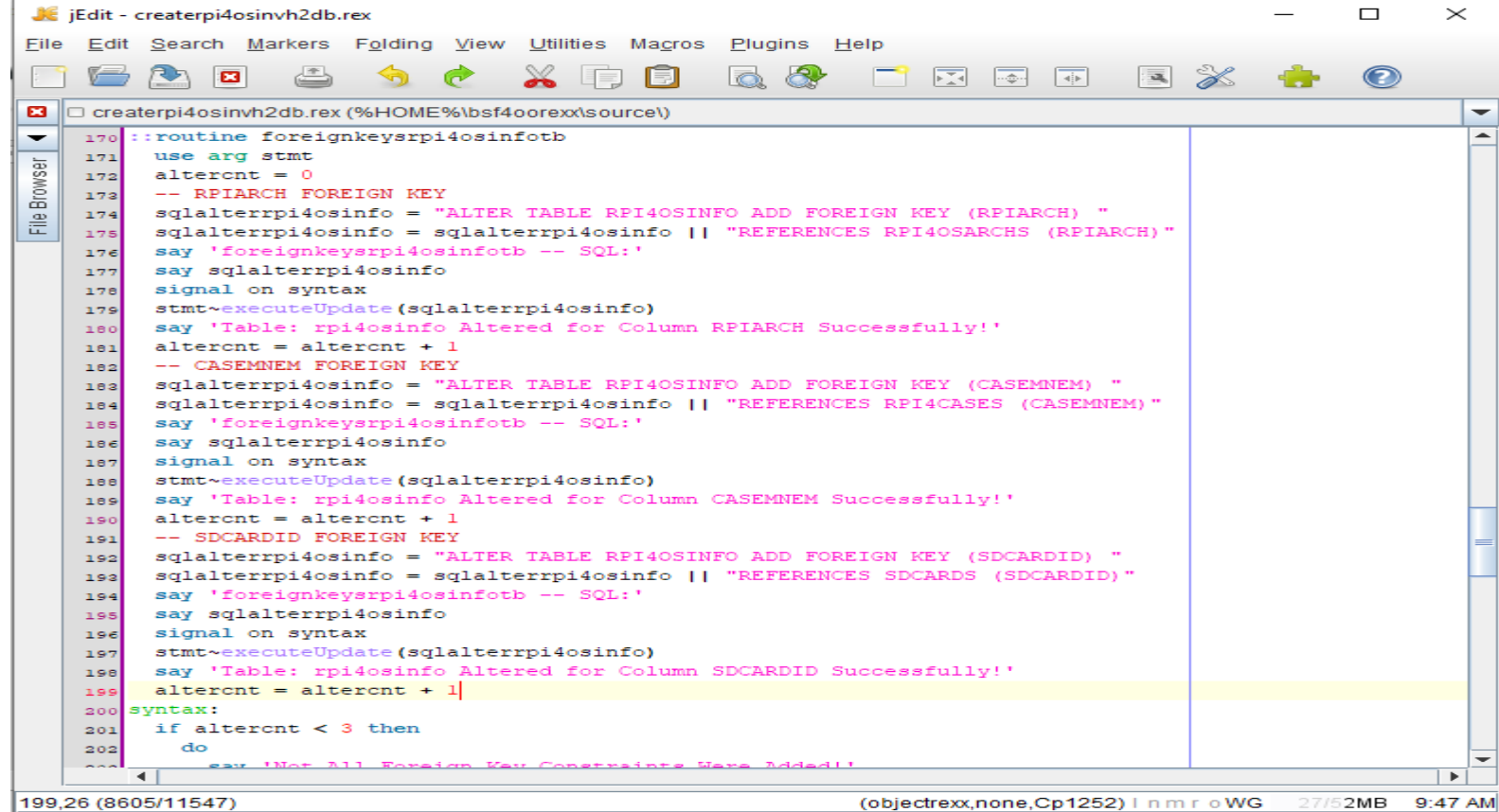

## **H2 Embedded DB - Creating a** Sample Database - XI

### · createrpi4osinvh2db.rex (SQL Add User **Routine)**

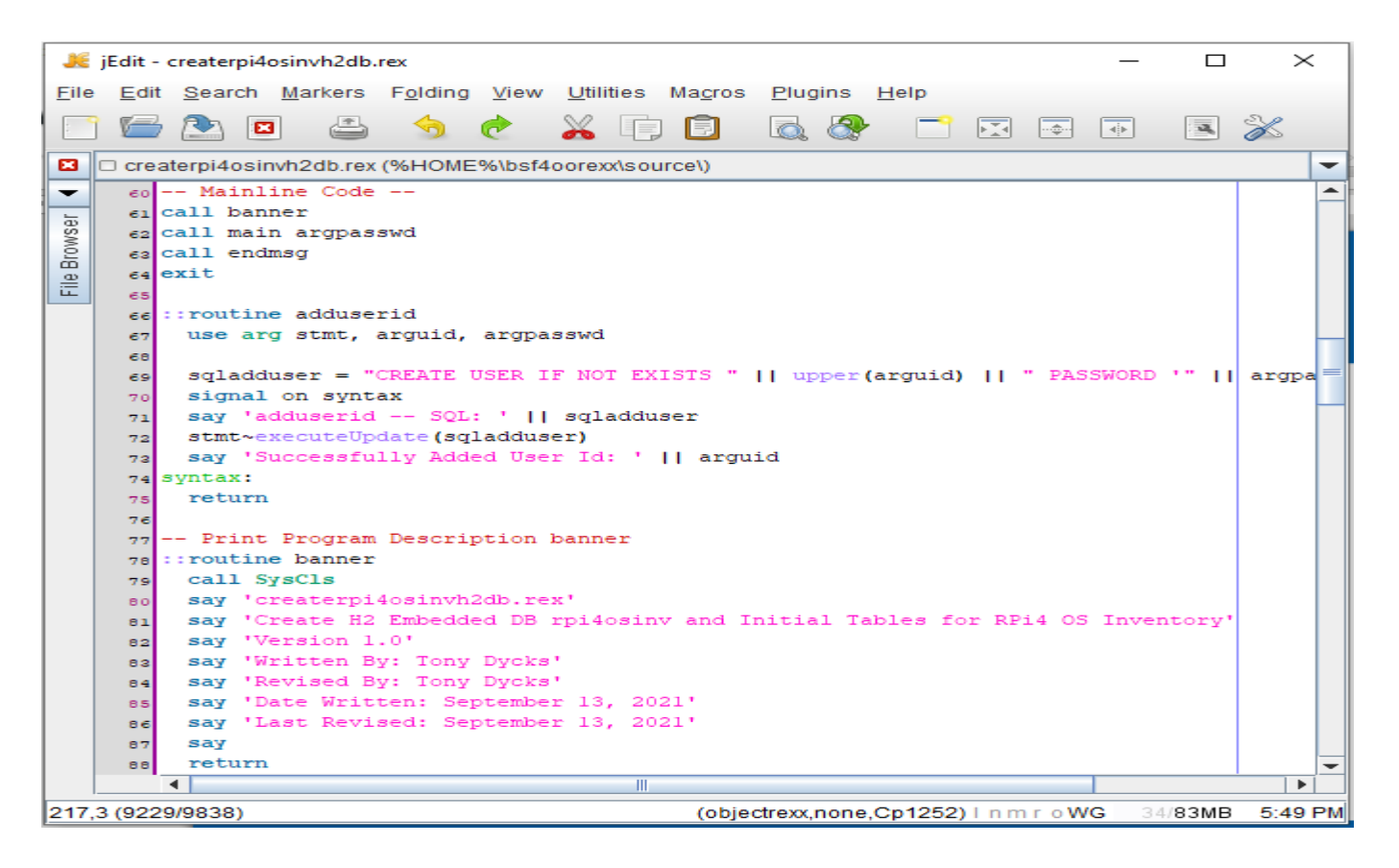

### **H2 Embedded DB - Creating a Sample Database - XII**

### • createrpi4osinvh2db.rex (Run Output)

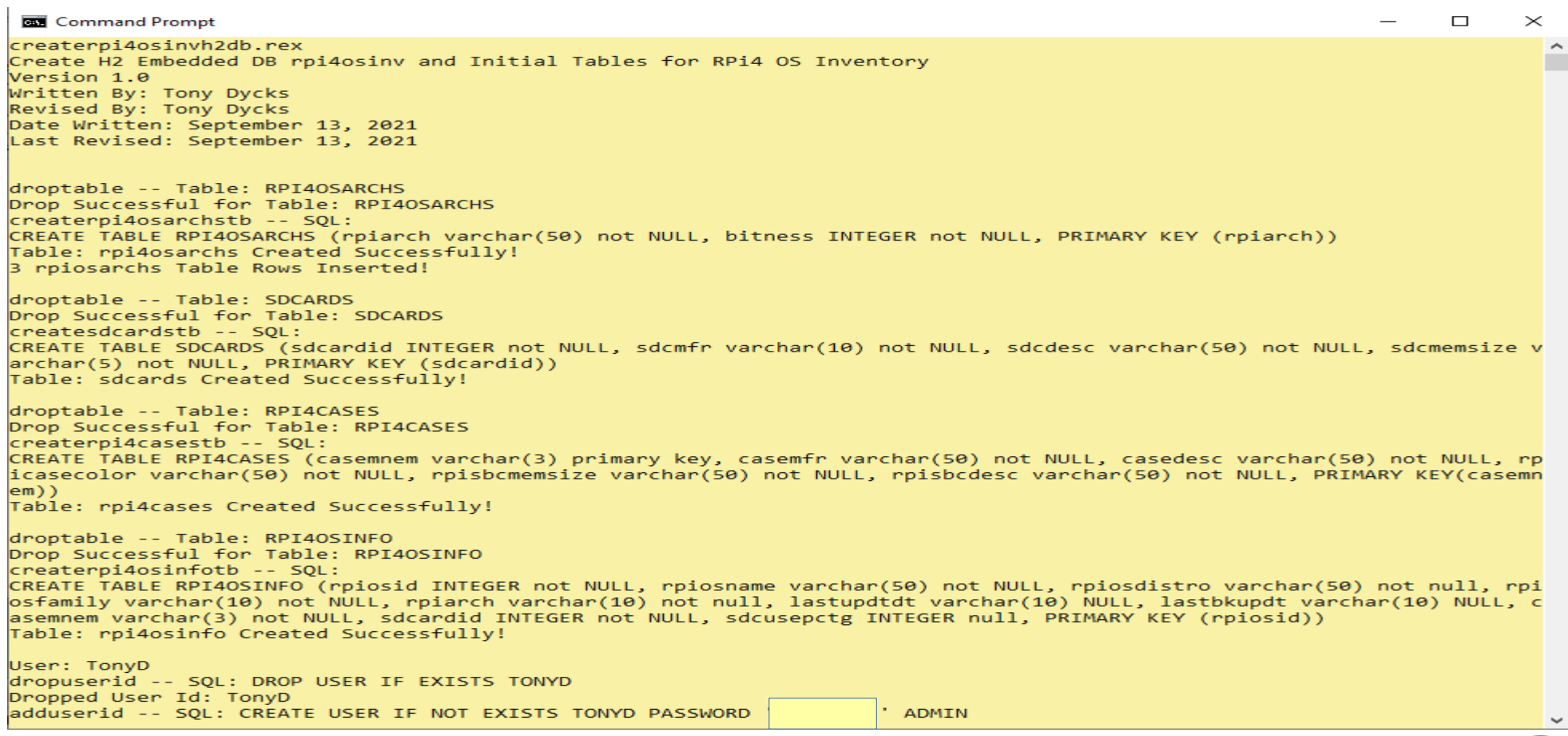

## **H2 Embedded DB - Creating a Sample Database - XIII**

### • Verify Run Using H2 Console - Login Screen

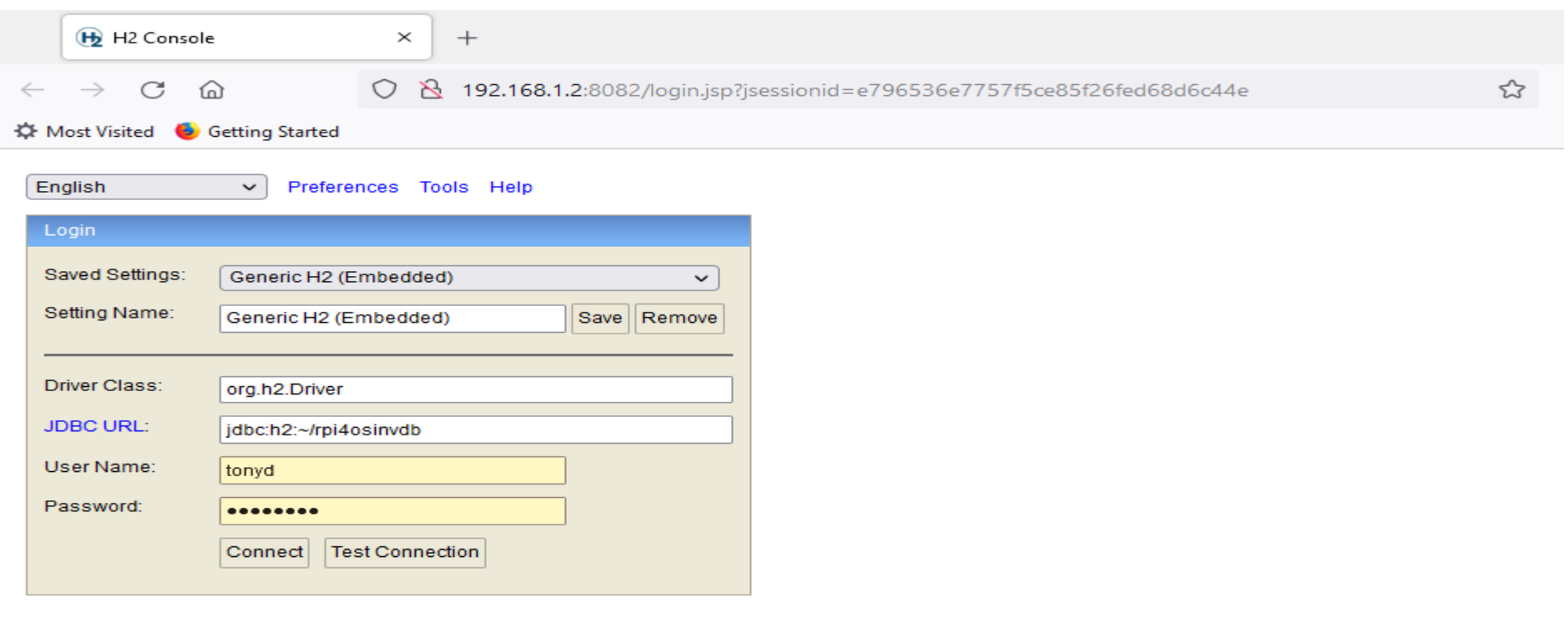

## **H2 Embedded DB – Creating a Sample Database – XIV**

### **• Verify Run Using H2 Console - Select rpi4osarchs Table**

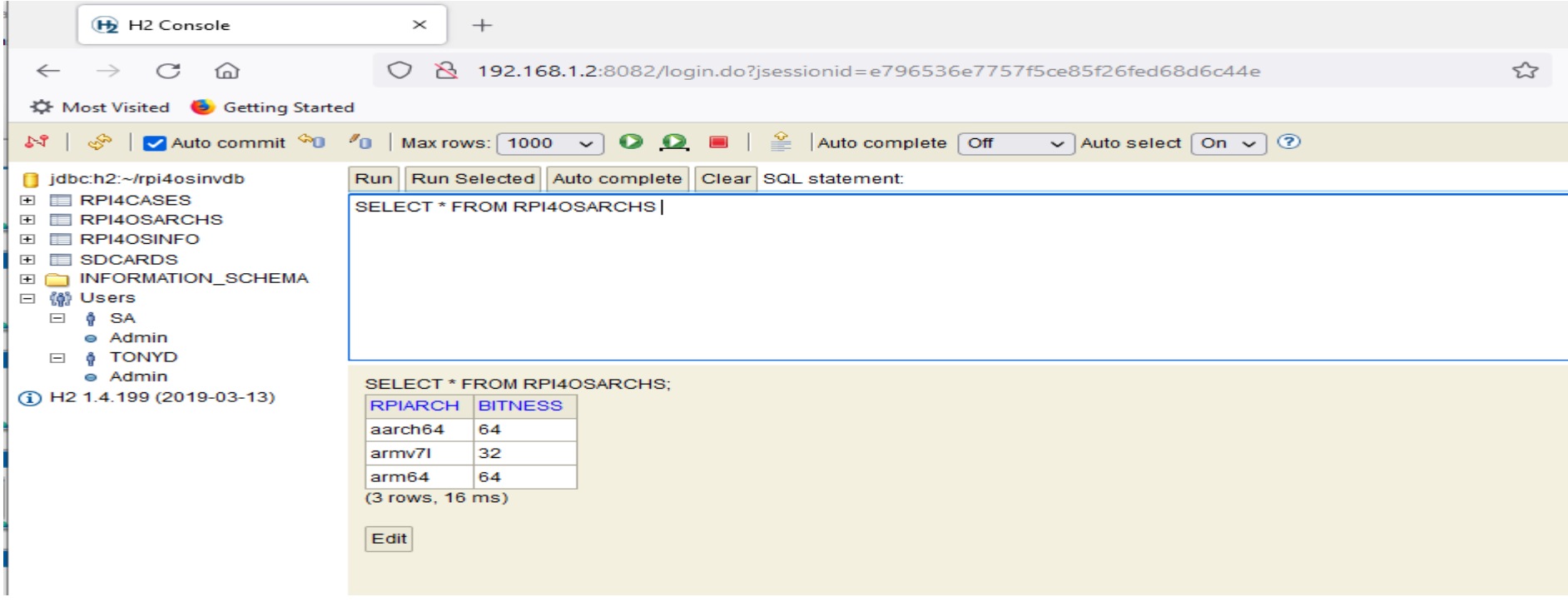

### **H2 Embedded DB – Creating a Sample Database – XV**

### ● **Verify Run Using H2 Console – Select sdcards Table**

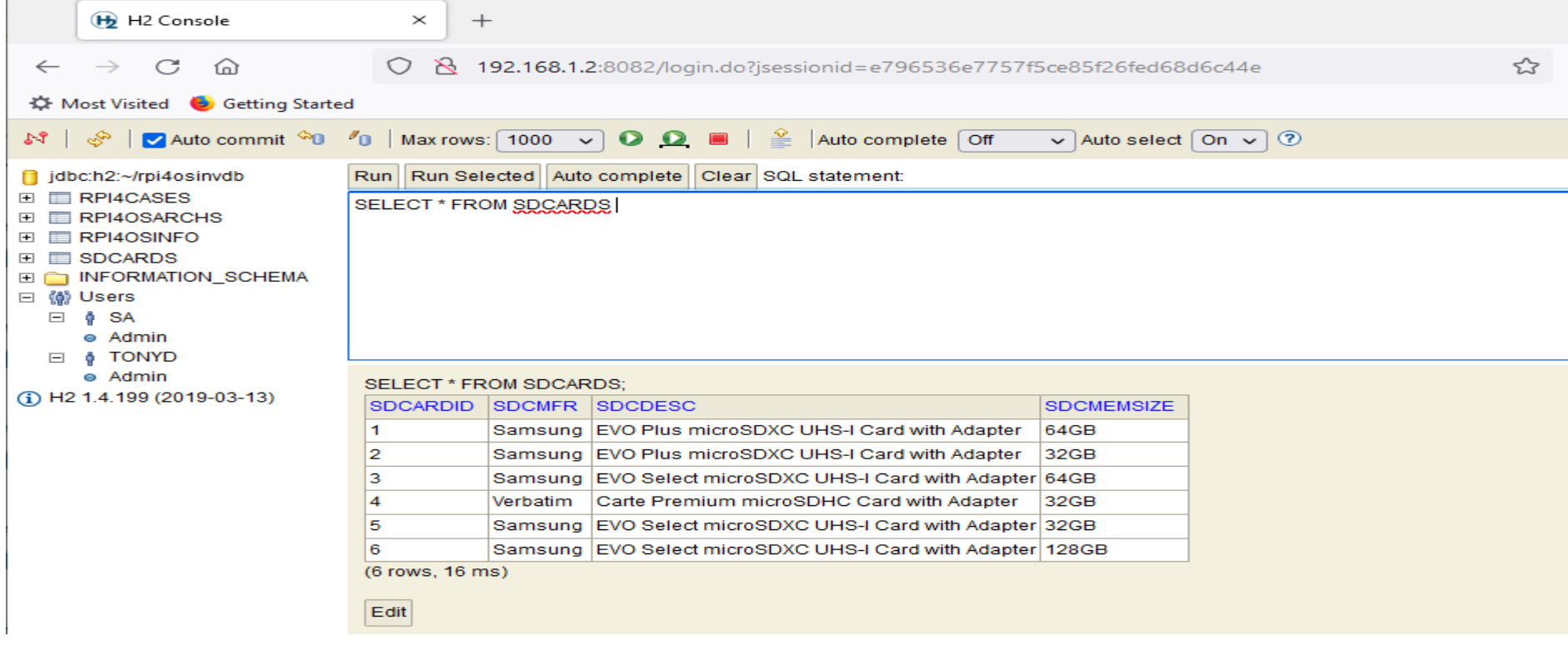

## **H2 Embedded DB - Creating a** Sample Database - XVI

• Verify Run Using H2 Console - rpi4osinfo Table Primary & Foreign Keys

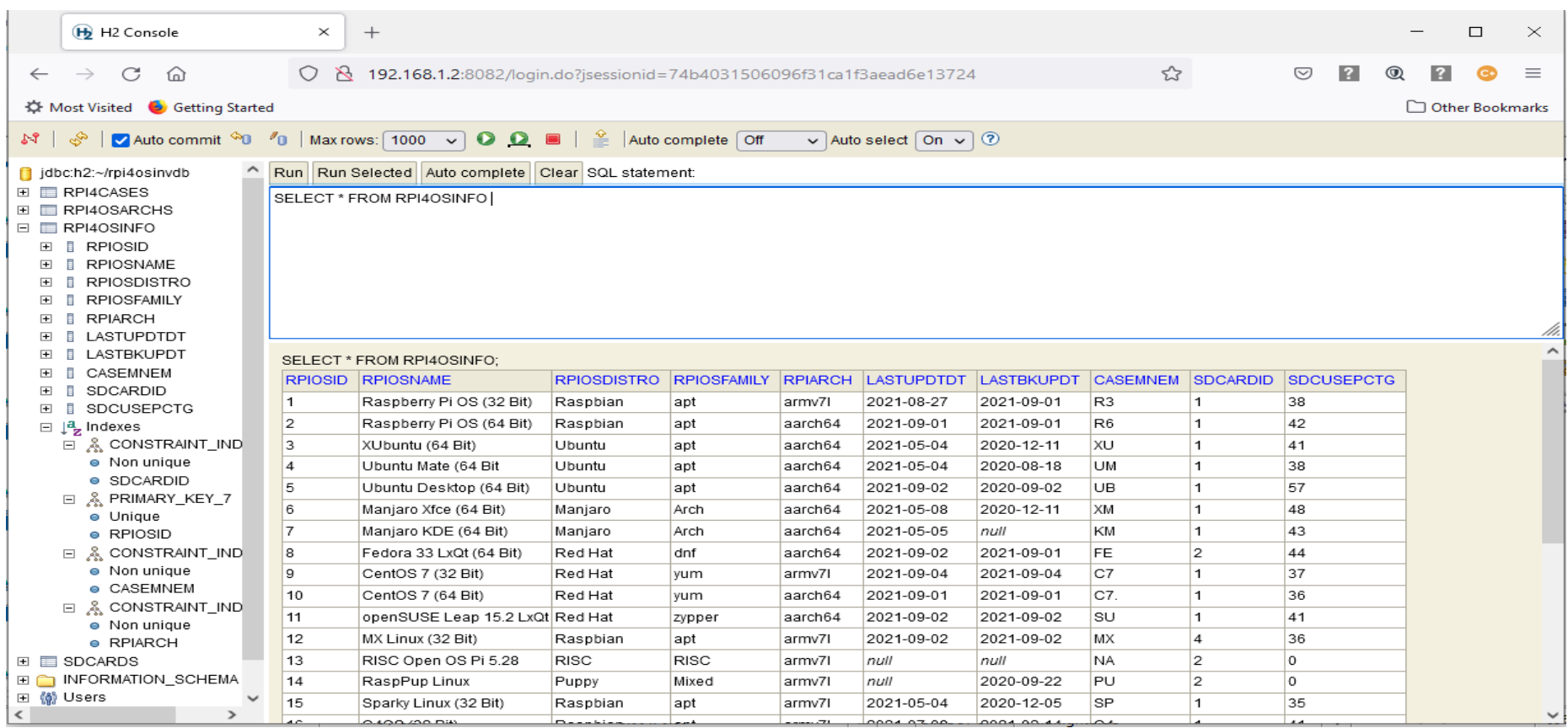

### <span id="page-36-0"></span>**NetRexx Program – Load rpi4cases Table - I**

#### • Program: Idh2rpi4cases.nrx (Screenshot #1)

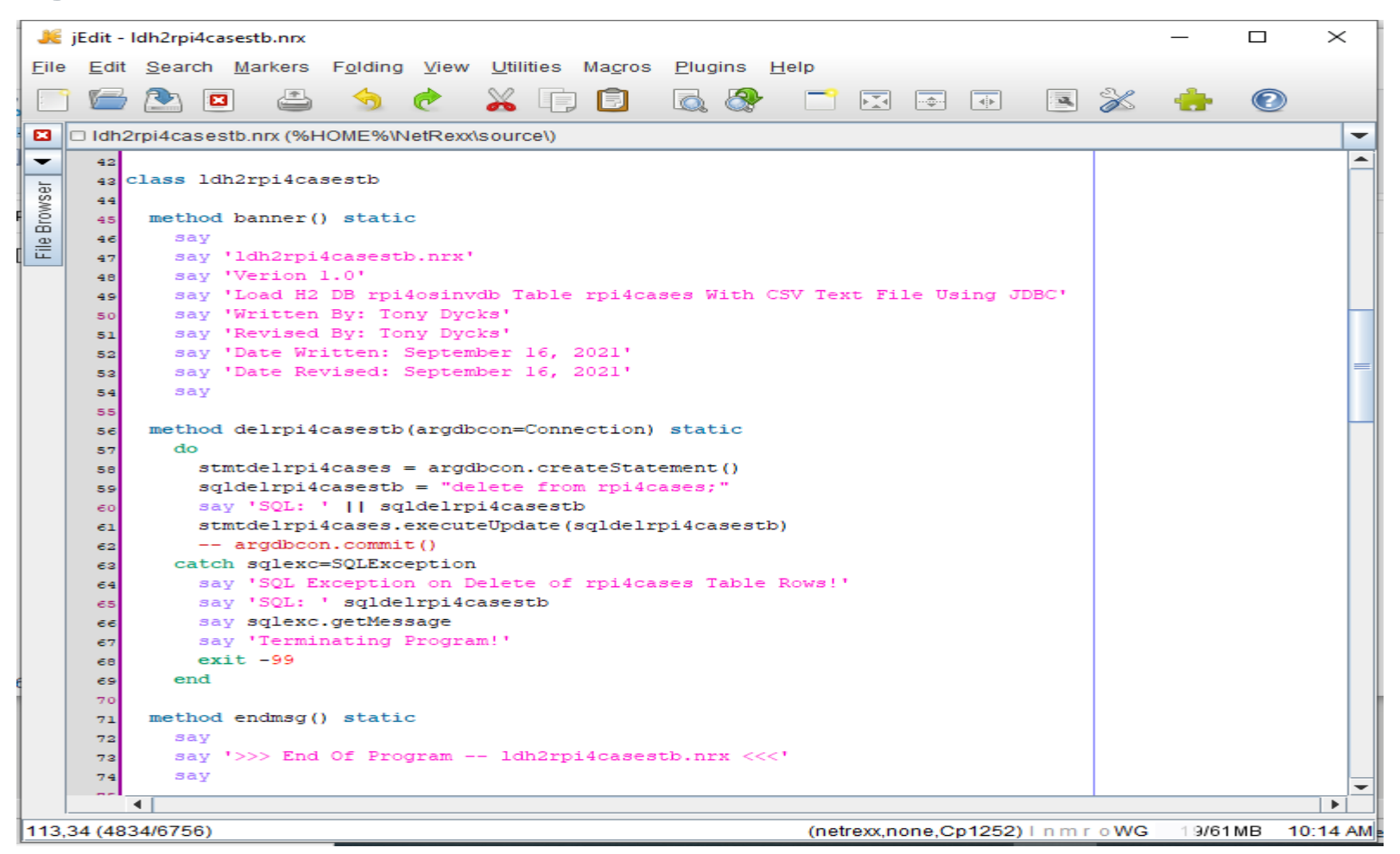

## **NetRexx Program – Load rpi4cases Table - II**

#### ● **Program: ldh2rpi4cases.nrx (Screenshot #2)**

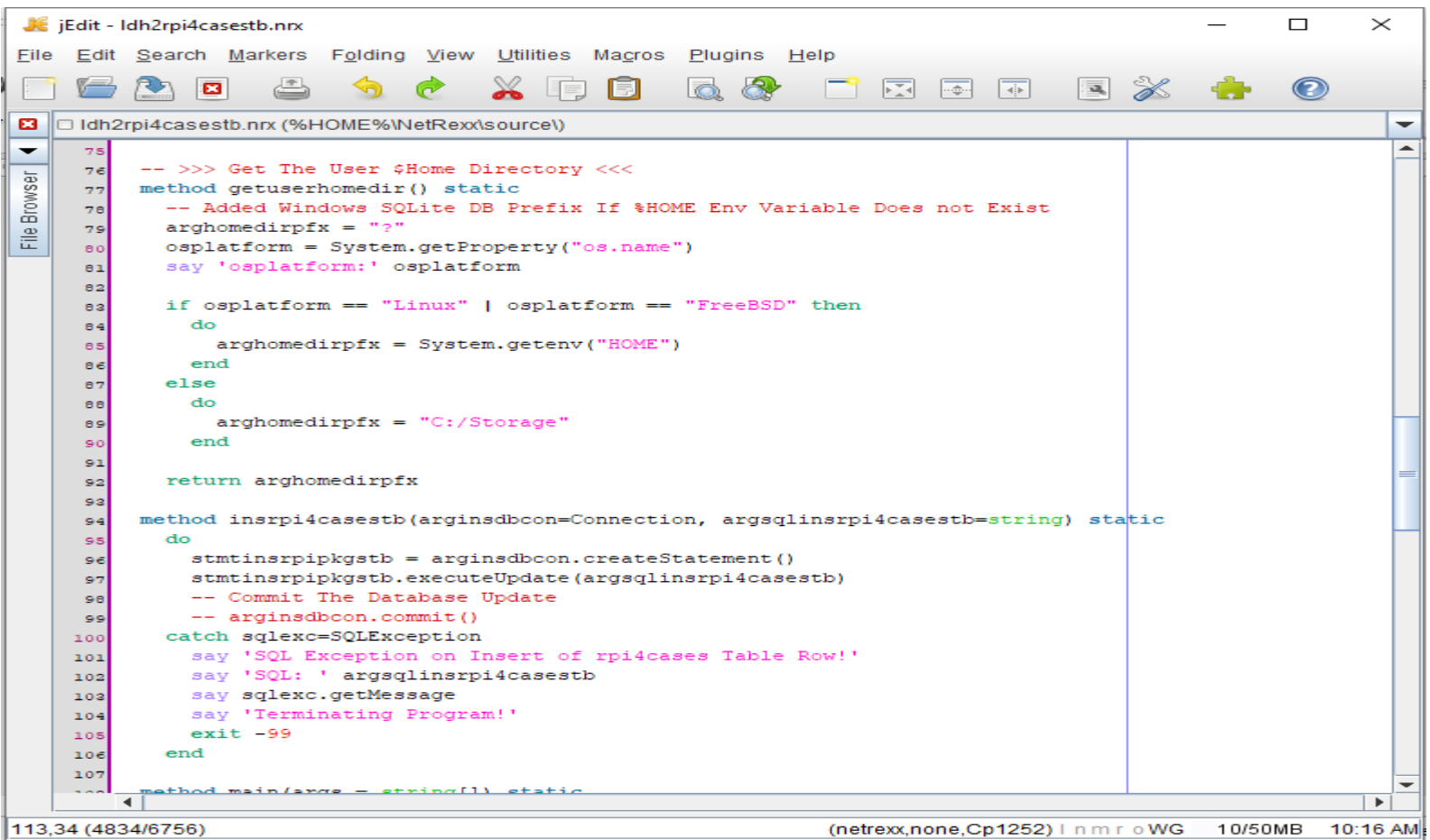

**38**

## **NetRexx Program – Load rpi4ocases Table - III**

#### ● **Program: ldh2rpi4cases.nrx (Screenshot #3)**

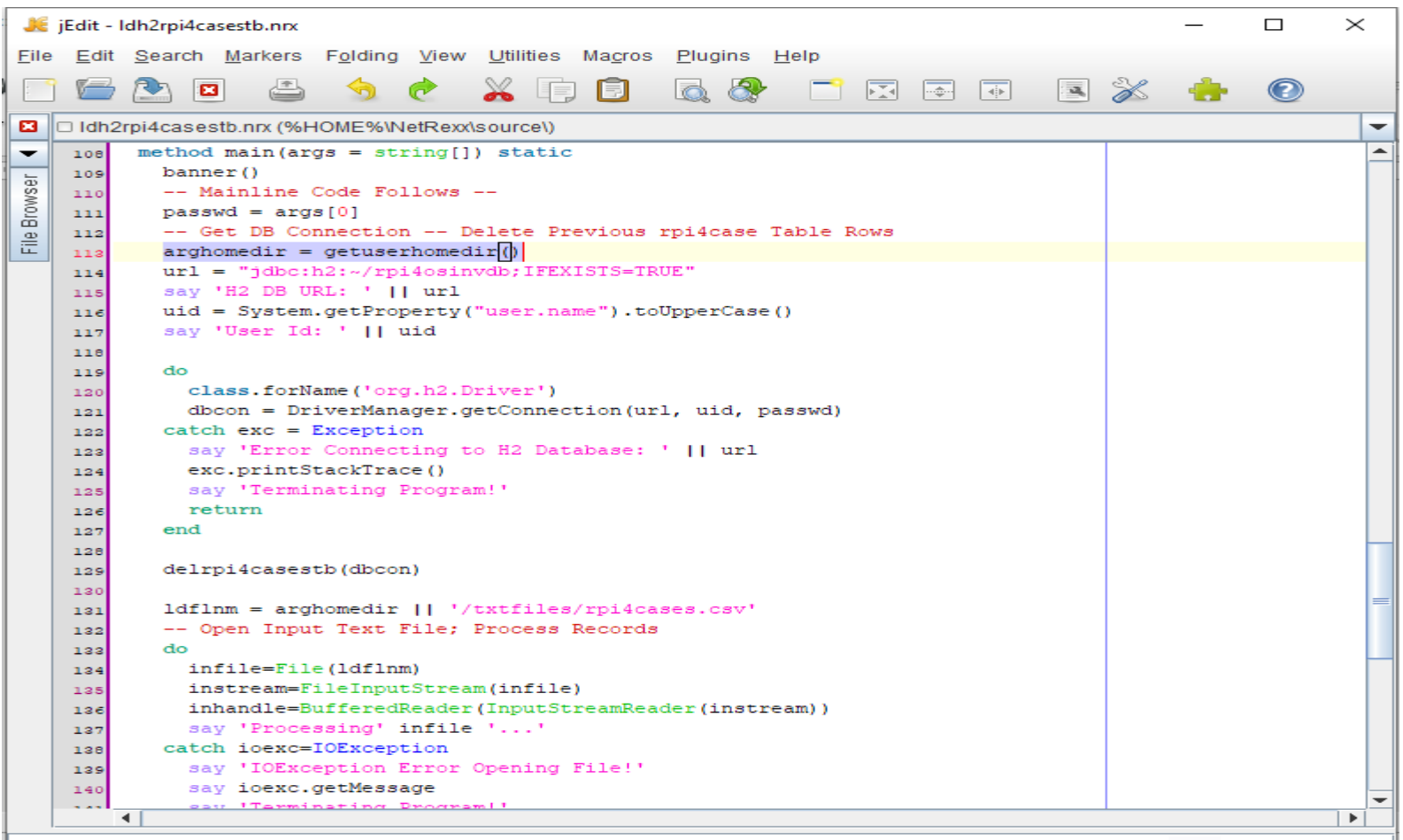

113,34 (4834/6756)

### **NetRexx Program – Load rpi4ocases Table - IV**

#### ● **Program: ldh2rpi4cases.nrx (Screenshot #4)**

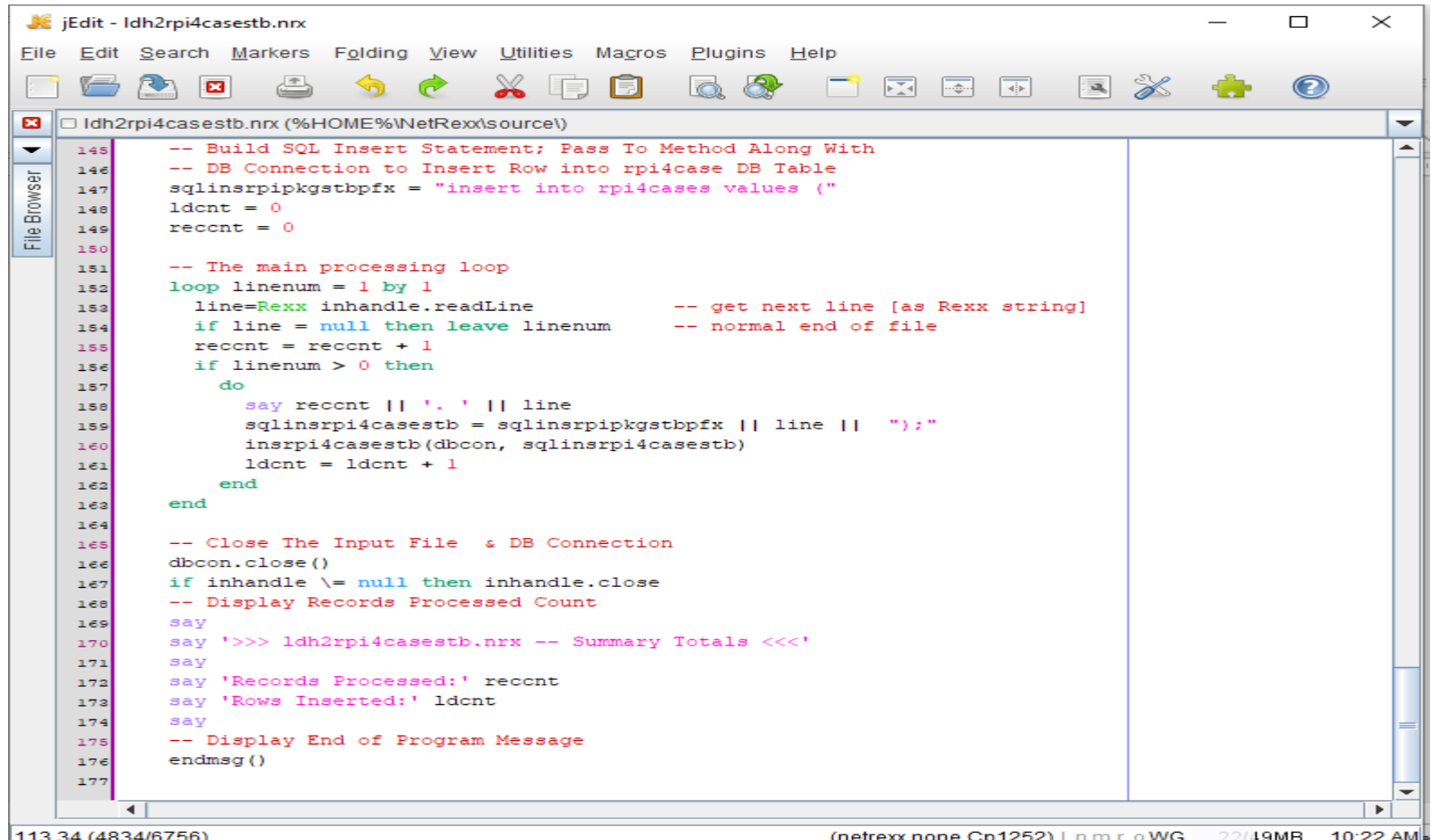

## **NetRexx Program – Load rpi4ocases Table - V**

### ● **Program: ldh2rpi4cases.nrx (CSV Input Data)**

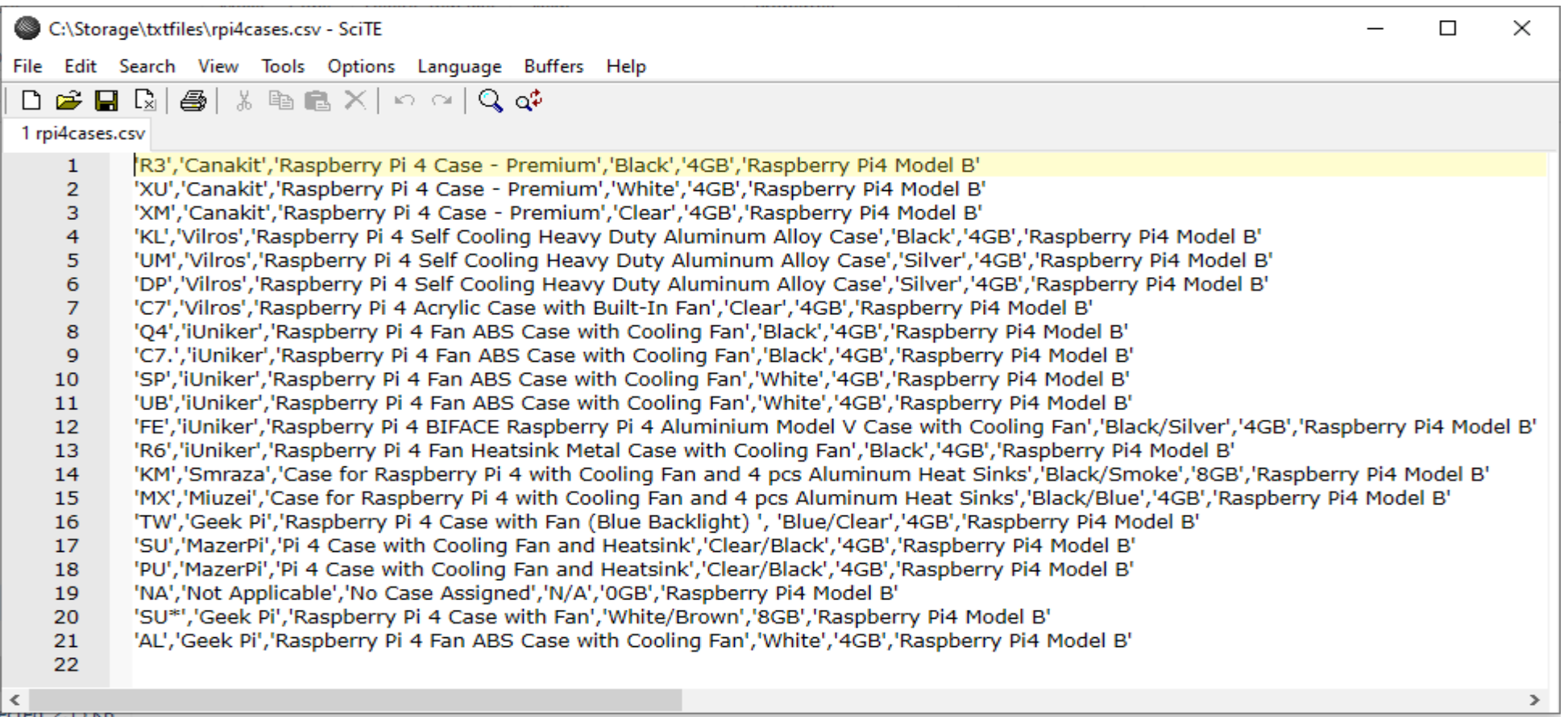

## **NetRexx Program – Load rpi4ocases Table - VI**

- **Program: ldh2rpi4cases.nrx (Run Considerations)**
- **Any Existing rpiosinfo Table needs to be deleted before Reloading the rpi4cases Table due to the Foreign Key constraint on the DB column: CASEMNEM**
- **Program will Delete Any Existing rpi4cases Table Rows Prior to Reading the CSV File and Inserting the DB Rows**
- **H2 DB Password for Current User Must Be Specified as a Command Line Argument**
- **Input Data File: rpi4cases.csv (Comma Separated Values)**

## **NetRexx Program – Load rpi4osinfo Table - I**

### ● **Program: ldh2rpi4osinfo.nrx (Screenshot #1)**

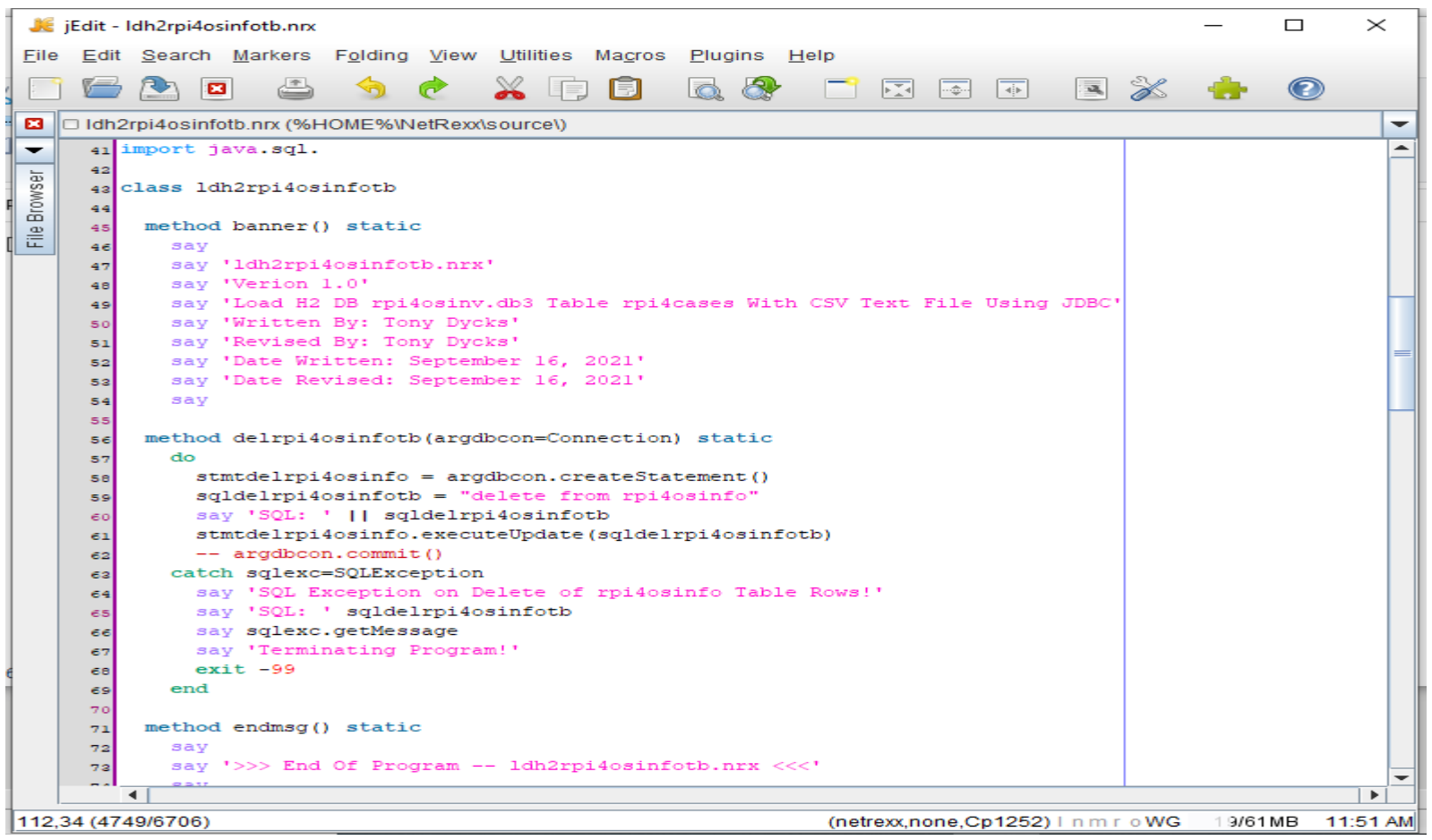

## **NetRexx Program – Load rpi4osinfo Table - II**

### ● **Program: ldh2rpi4osinfo.nrx (Screenshot #2)**

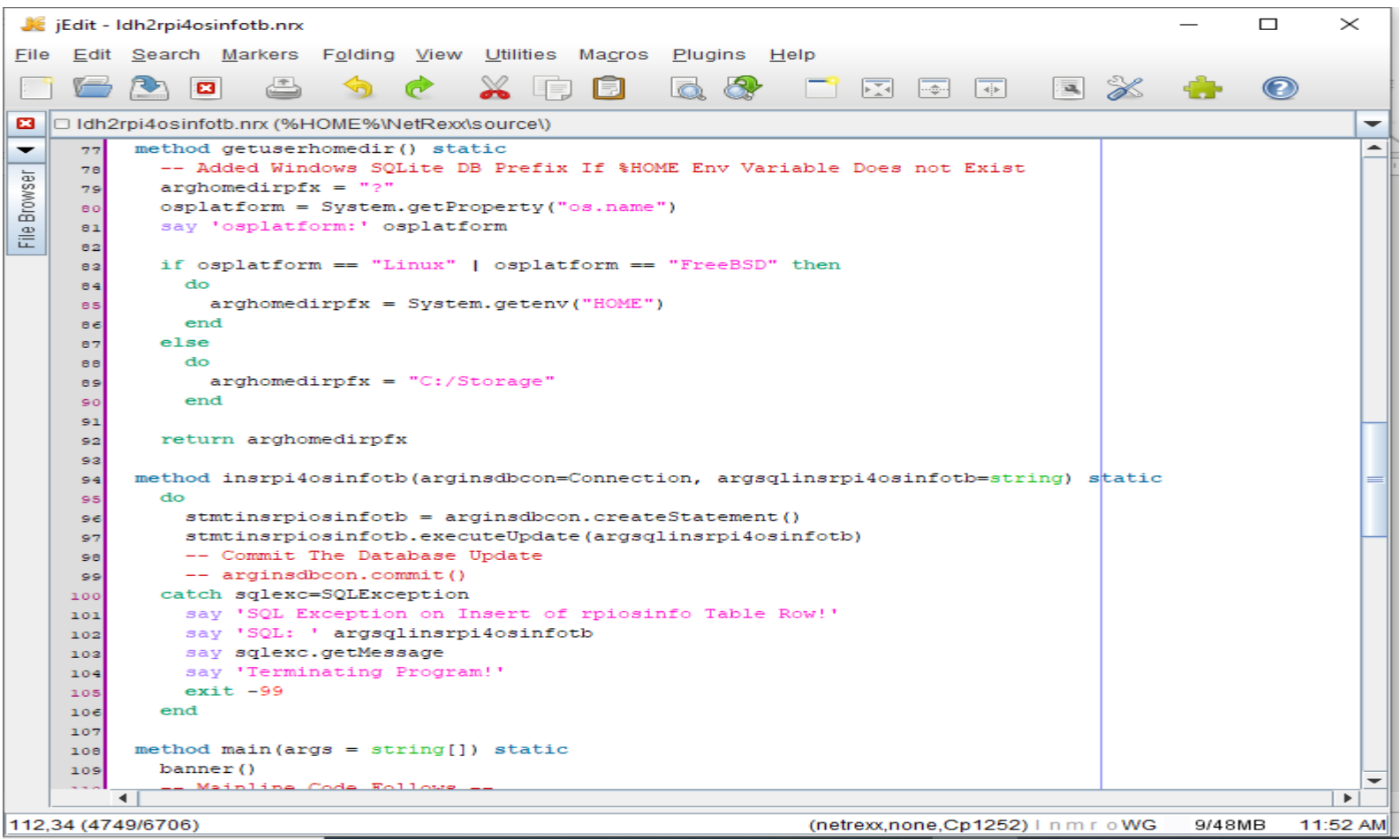

## **NetRexx Program – Load rpi4osinfo Table - III**

### ● **Program: ldh2rpi4osinfo.nrx (Screenshot #3)**

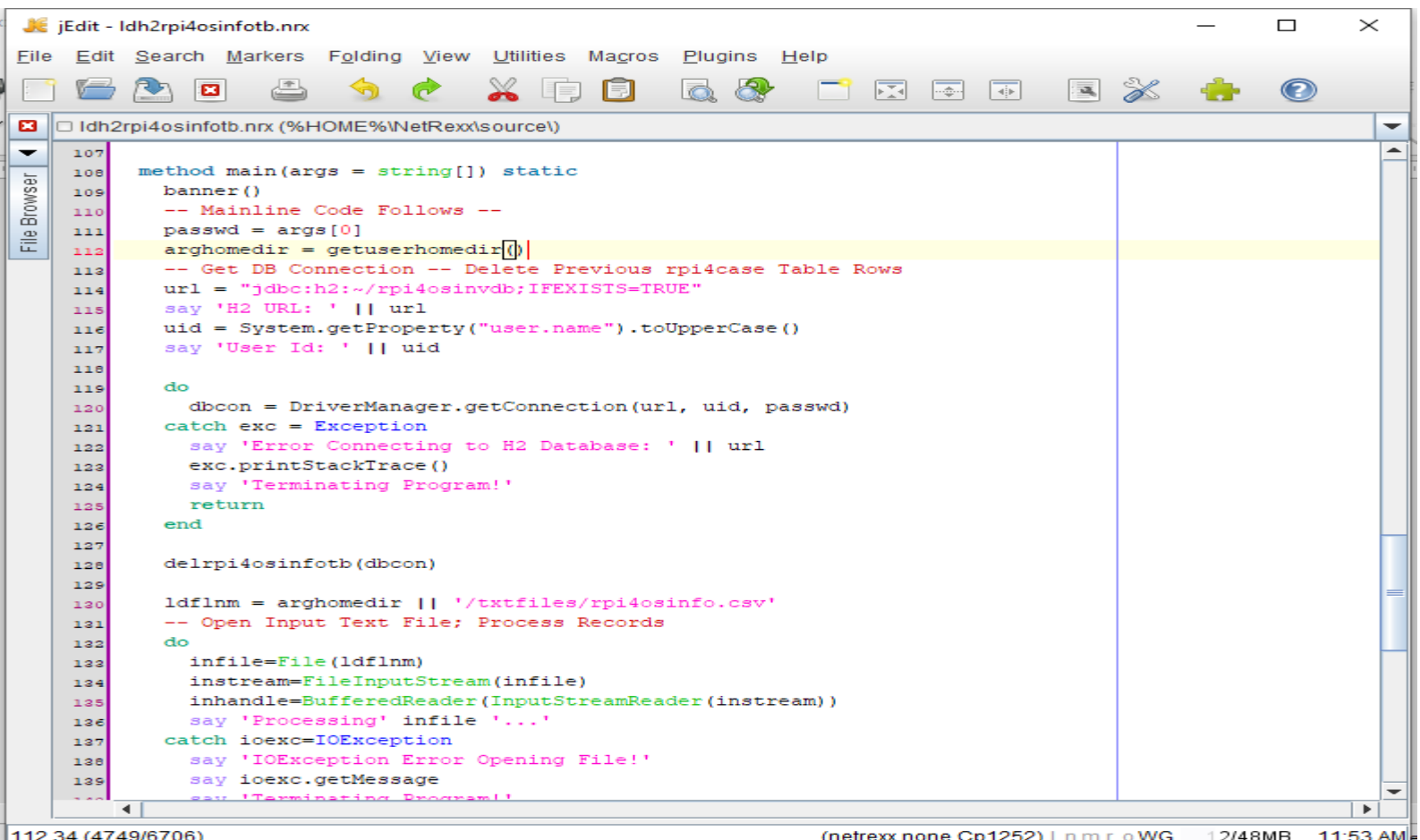

## **NetRexx Program – Load rpi4osinfo Table - IV**

### ● **Program: ldh2rpi4osinfo.nrx (Screenshot #4)**

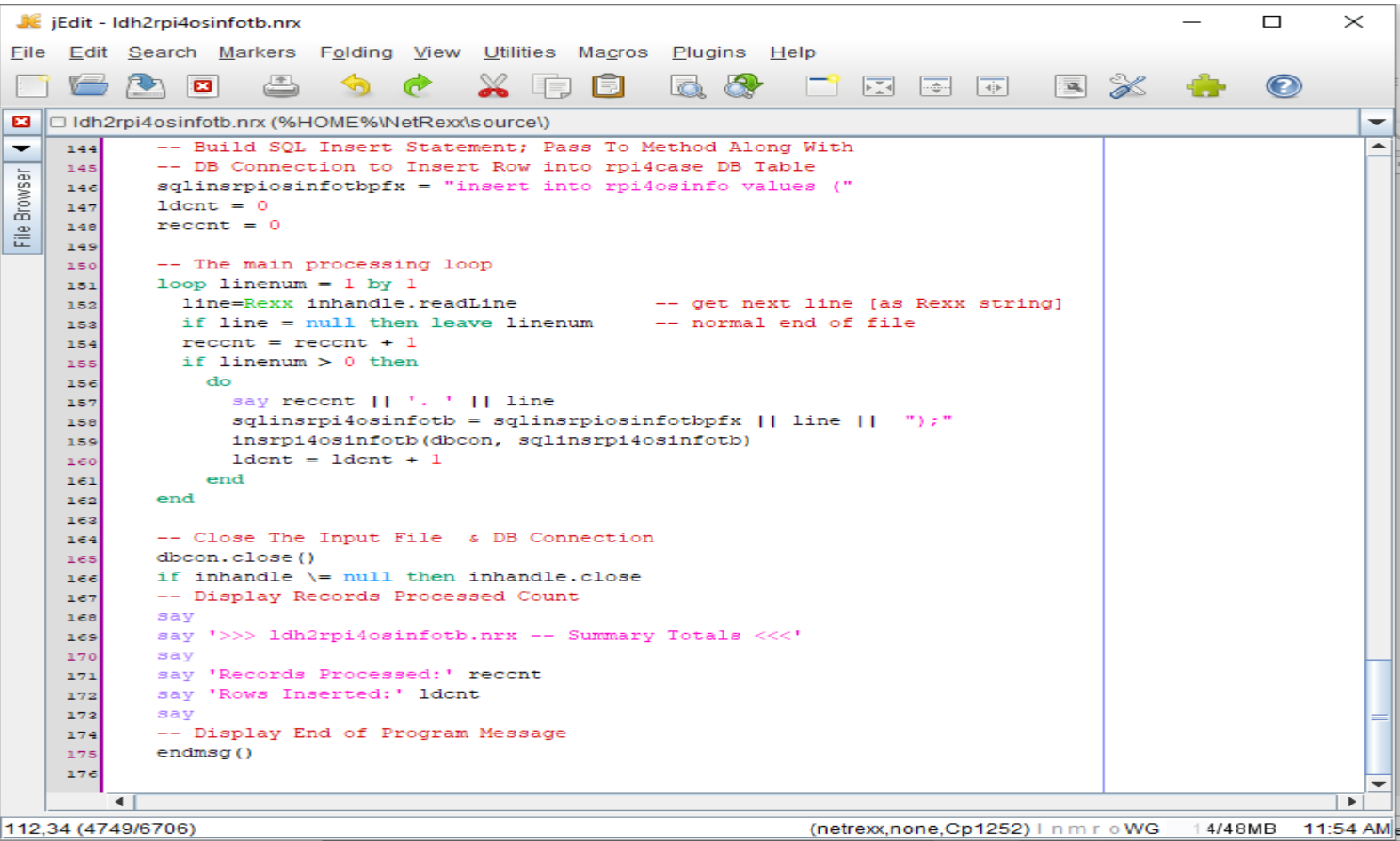

## **NetRexx Program – Load rpi4osinfo Table - V**

### ● **Input File: rpi4osinfo.csv**

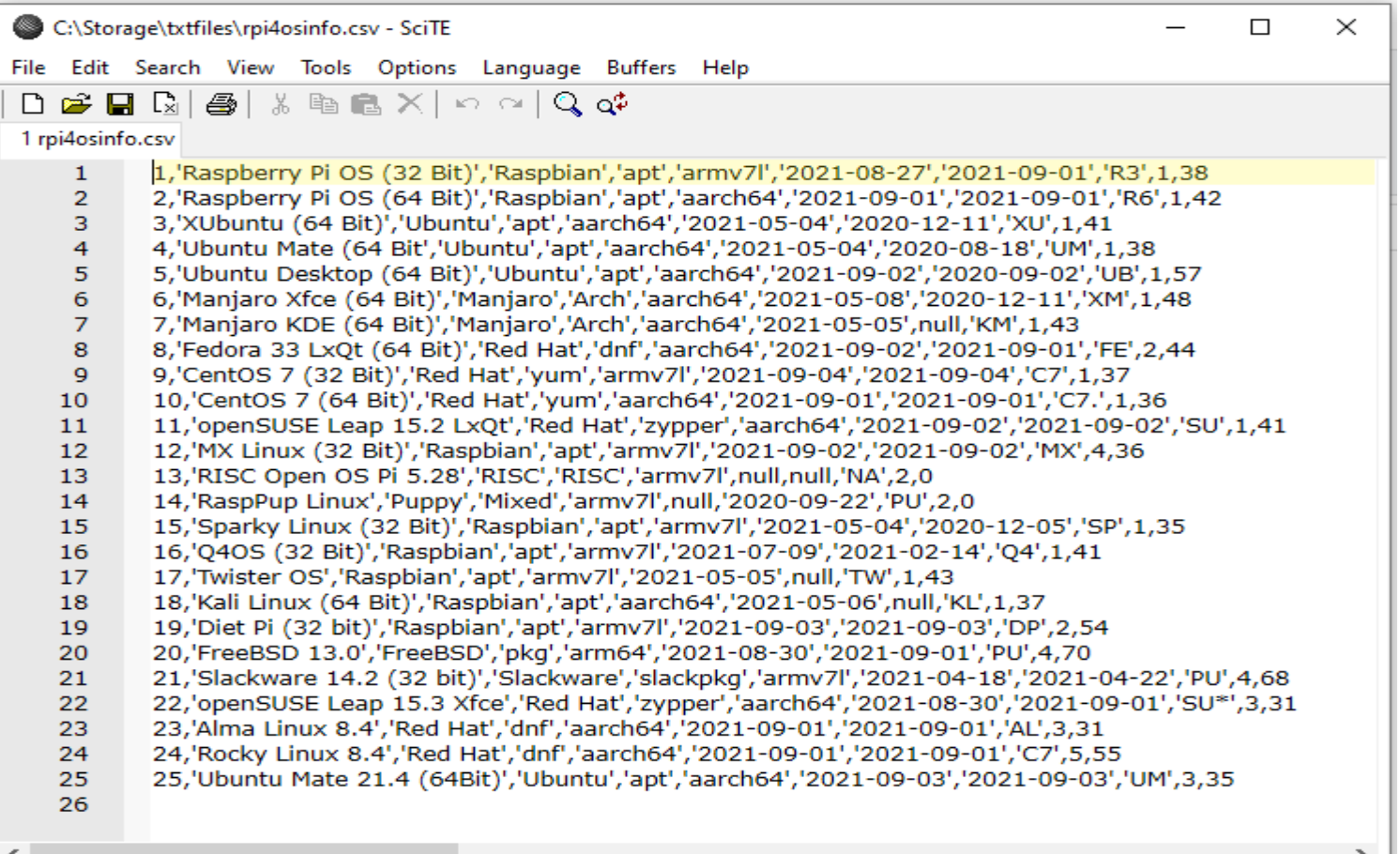

### **NetRexx Program – Load rpi4osinfo Table - VI**

#### ● **Program run: java ldh2rpi4osinfo h2dbpassword**

 $\Box$ Select Command Prompt  $\times$ ldh2rpi4osinfotb.nrx  $\sim$ Verion 1.0 Load H2 DB rpi4osinvdb Table rpi4cases With CSV Text File Using JDBC Written By: Tony Dycks Revised By: Tony Dycks Date Written: September 16, 2021 Date Revised: September 16, 2021 osplatform: Windows 10 H2 URL: jdbc:h2:~/rpi4osinvdb;IFEXISTS=TRUE User Id: TONYD SOL: delete from rpi4osinfo Processing C:\Storbage\txtFiles\rpi4osinfo.csy ..., amrw7l', 2021-08-27', 2021-09-01', R3', 1,38<br>2. 2. Raspberry Pi OS (32 Bit)', Raspbian', apt', amrch64', 2021-09-01', 2021-09-01', Re', 1,42<br>2. 2. Raspberry Pi OS (64 Bit Processing C:\Storage\txtfiles\rpi4osinfo.csv ... 16. 16, 'Q40', 32 Bit)', 'Raspbian', 'apt', 'armw71', '2021-05-09', '2021-02-14', 'Q4',1,41<br>17. 17, Twister OS', Raspbian', 'apt', 'armw71', '2021-05-05', '011, 'TW',1,43<br>18. 18, Kali Linux (64 Bit)', 'Raspbian', 'apt', 'a >>> ldh2rpi4osinfotb.nrx -- Summary Totals <<< Records Processed: 25

Rows Inserted: 25

### **NetRexx Program – Select rpi4osarchs Table - I**

#### ● **Program: lstrpi4osinvdb\_rpi4osarchs.nrx**

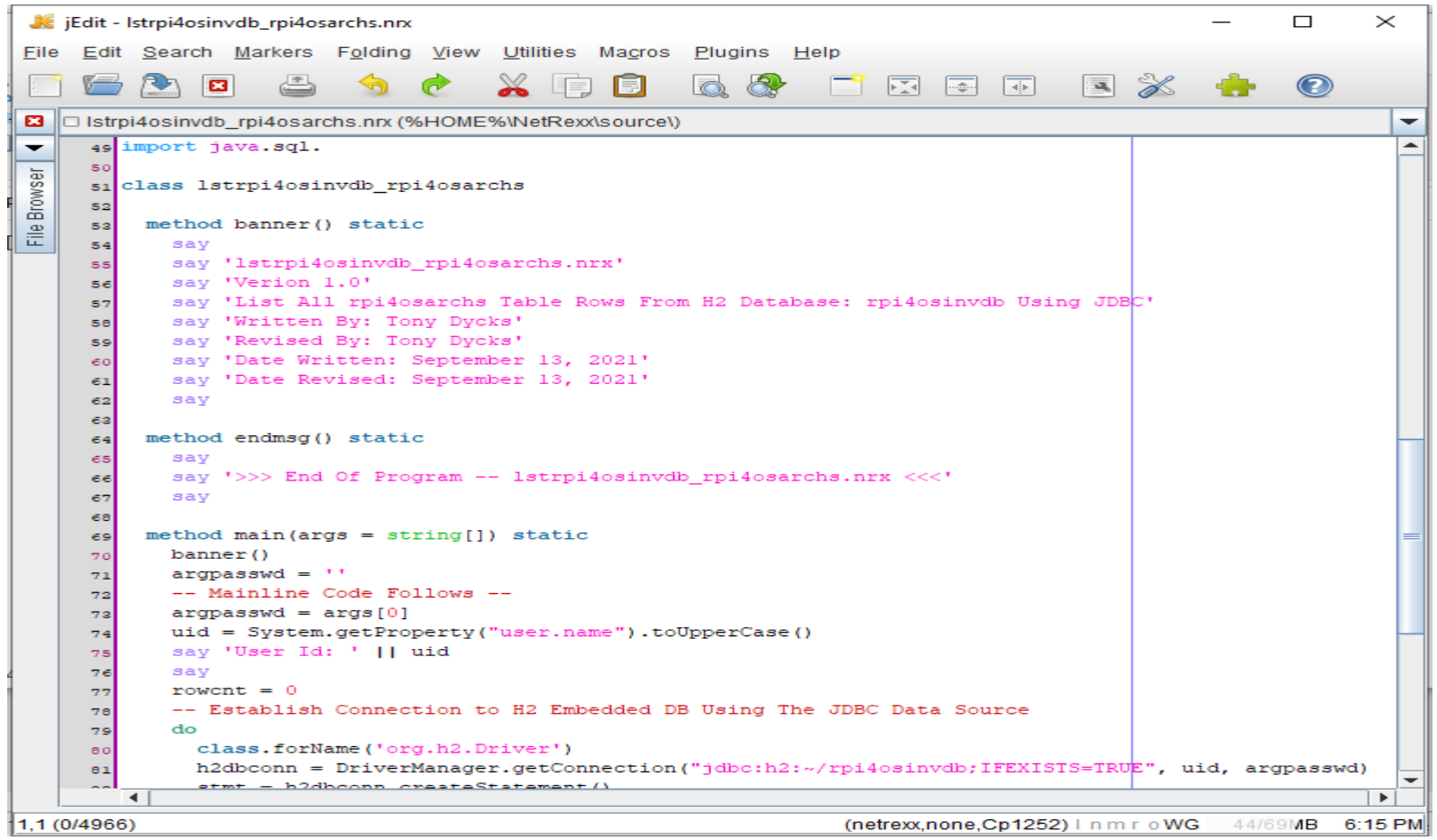

### **NetRexx Program – Select rpi4osarchs Table - II**

#### ● **Program: lstrpi4osinvdb\_rpi4osarchs.nrx (continued)**

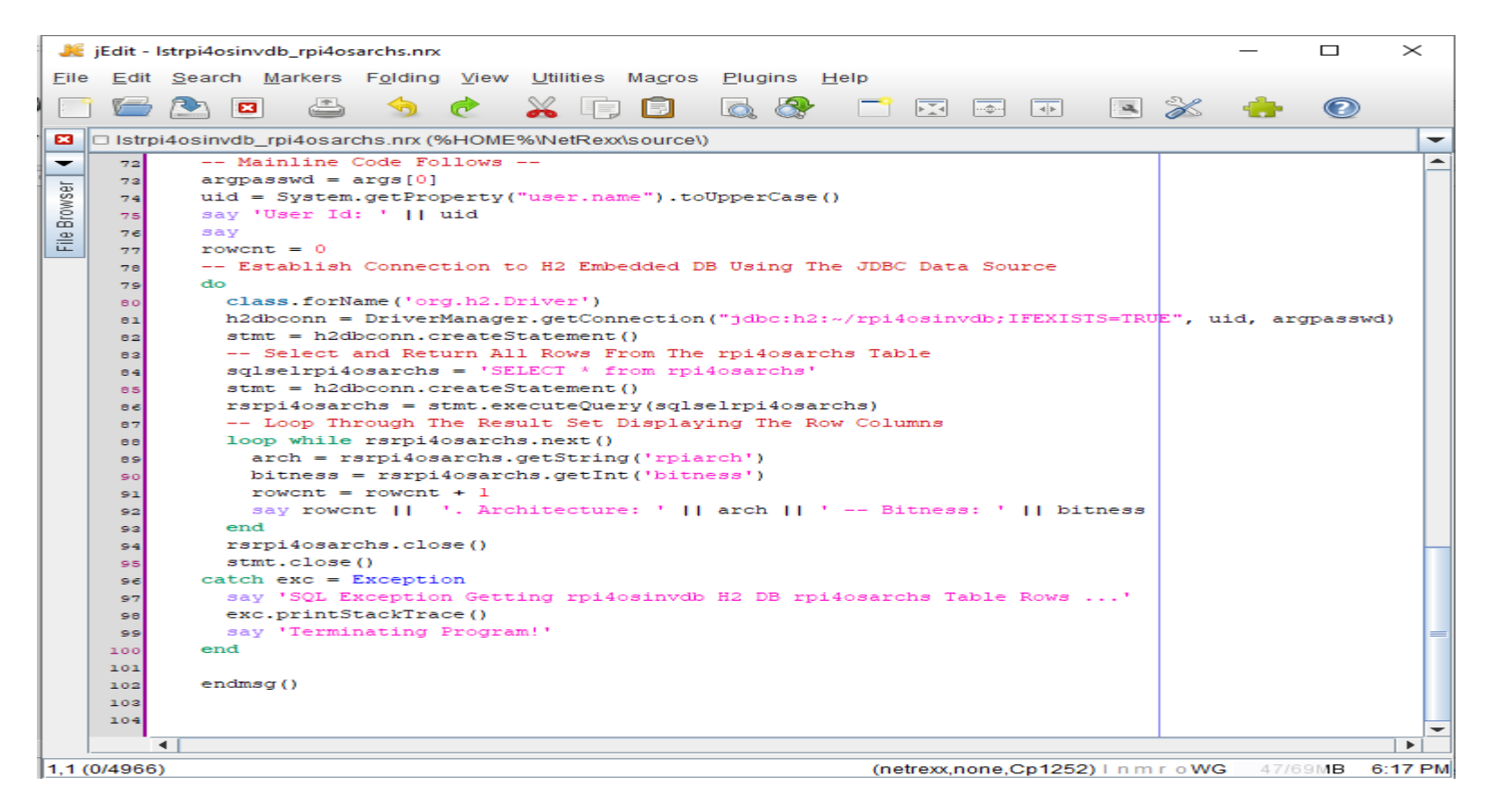

### **NetRexx Program – Select rpi4osarchs Table - III**

### ● **Run: java lstrpi4osinvdb\_rpi4osarchs <password>**

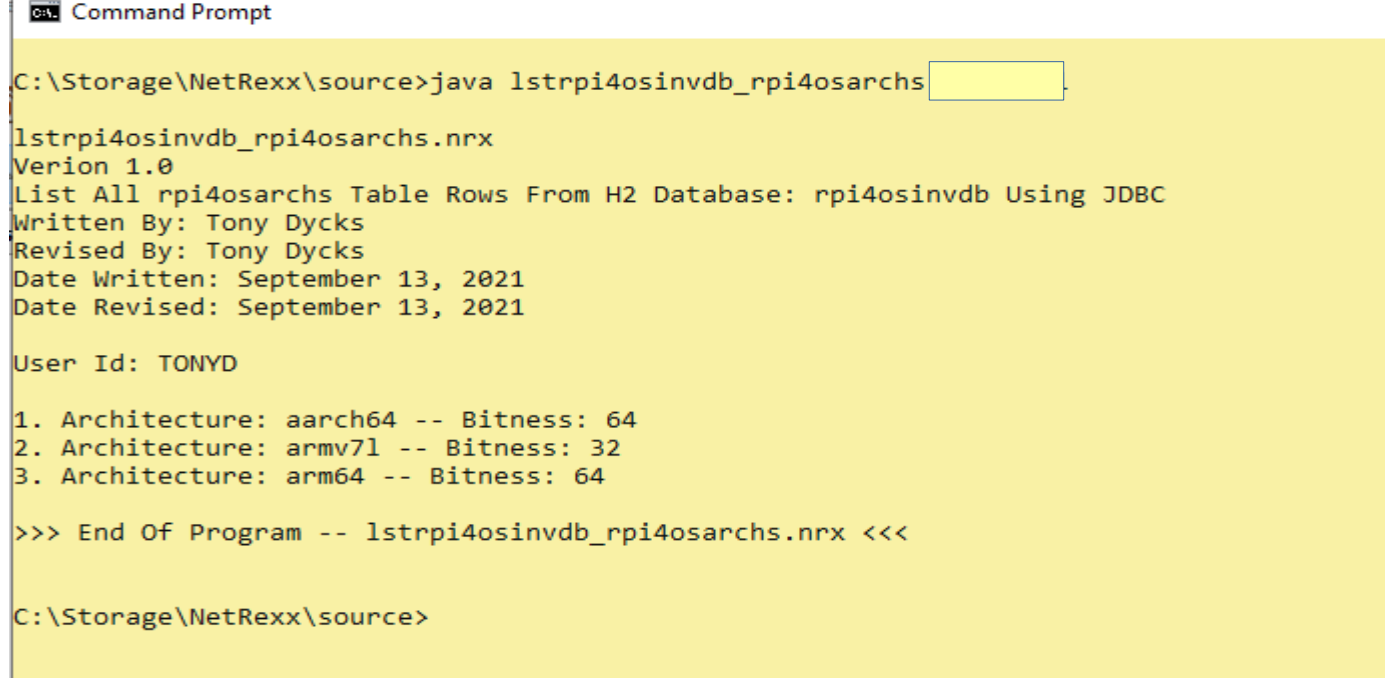

## **NetRexx Program – Select sdcards Table - I**

### ● **Program: lstrpi4osinvdb\_sdcards.nrx**

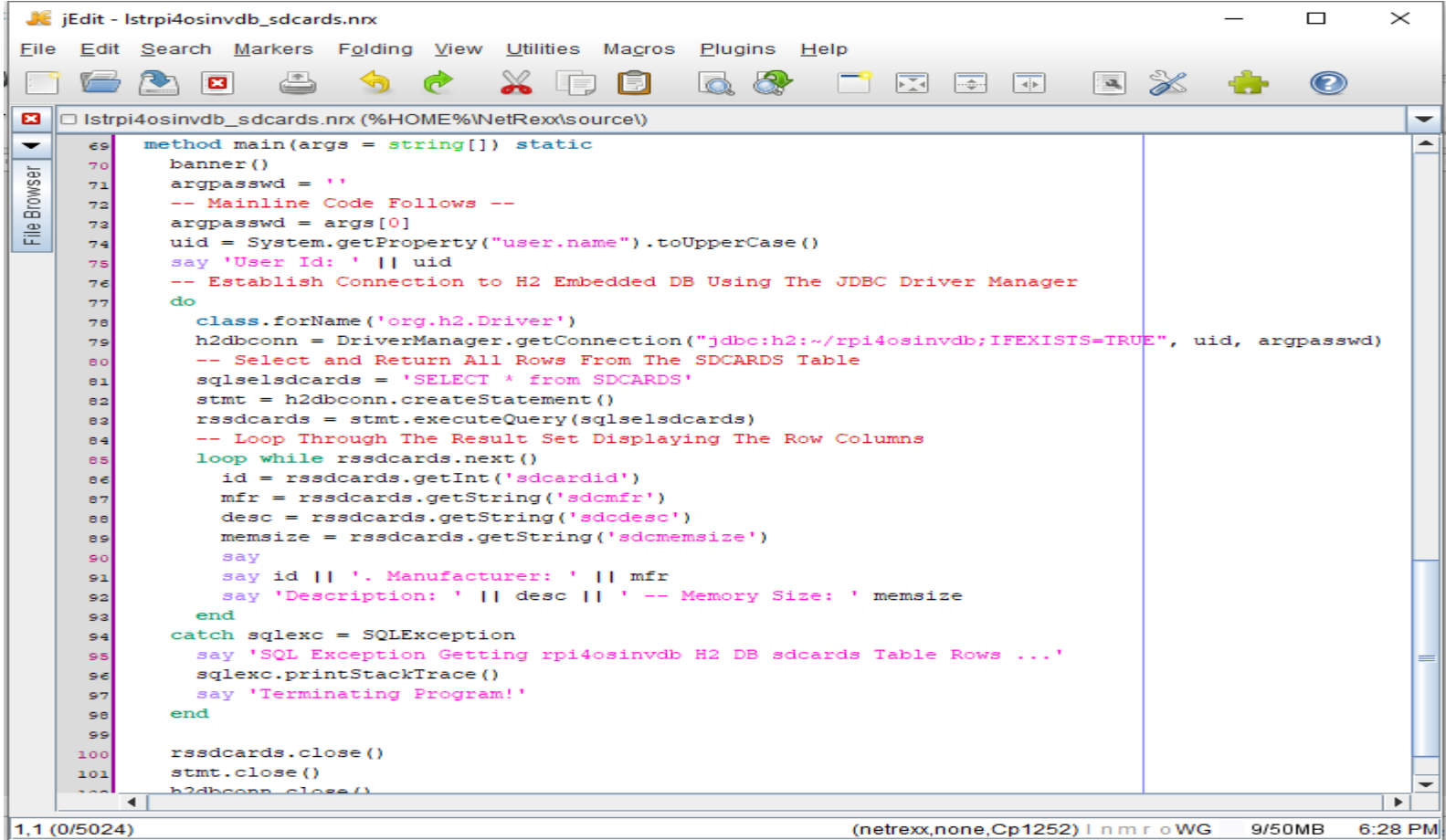

## **NetRexx Program – Select sdcards Table - II**

### ● **Run: java lstrpi4osinvdb\_sdcards <password>**

#### **Command Prompt** C:\Storage\NetRexx\source>iava\_lstrpi4osinvdb\_sdcards lstrpi4osinvdb sdcards.nrx Verion 1.0 List All sdcards Table Rows From H2 Database: rpi4osinydb Using JDBC Written By: Tony Dycks Revised By: Tony Dycks Date Written: September 13, 2021 Date Revised: September 13, 2021 User Id: TONYD 1. Manufacturer: Samsung Description: EVO Plus microSDXC UHS-I Card with Adapter -- Memory Size: 64GB 2. Manufacturer: Samsung Description: EVO Plus microSDXC UHS-I Card with Adapter -- Memory Size: 32GB 3. Manufacturer: Samsung Description: EVO Select microSDXC UHS-I Card with Adapter -- Memory Size: 64GB 4. Manufacturer: Verbatim Description: Carte Premium microSDHC Card with Adapter -- Memory Size: 32GB 5. Manufacturer: Samsung Description: EVO Select microSDXC UHS-I Card with Adapter -- Memory Size: 32GB 6. Manufacturer: Samsung Description: EVO Select microSDXC UHS-I Card with Adapter -- Memory Size: 128GB >>> End Of Program -- lstrpi4osinvdb sdcards.nrx <<< C:\Storage\NetRexx\source>

## <span id="page-53-0"></span>**Findings and Recommendations - I**

- **Results were Consistent on both Windows and Linux OS Platforms**
- Occasionally the H2 Console would not start automatically
- **Navigating to [http://localhost:8082](http://localhost:8082/) would start the H2 Console OK**
- **H2 Embedded and H2 In Memory Database were Tested OK with consistent Results**
- **Was able to Implement JDBC Data Source API on BSF4ooRexx but unable to Implement on NetRexx**
- **Tested the Following Jar Version Files Successfully:** 
	- h2-1.4.199.jar
	- h2-1.4.200.jar

## **Findings and Recommendations - II**

#### **• H2 Embedded Database File Storage Location**

- **~** : User's Home Directory
	- **Windows**: **%USERPROFILE%** Environment
		- C:\Users\<User-Id>
	- **Linux**: **\$HOME** Environment
		- /home/<User-Id>

#### ● **H2 Embedded DB Filenames and Extensions**

- <db-name>.mv.db
- <db-name>.trace.db
- **DB Files Portability**
	- Files can be transferred to other Computers
	- Files can be transferred to other OS Platforms

## **Findings and Recommendations - III**

- **Recommended Technology Stack**
	- **Oracle Java SE JDK 8** or **Open JDK 8** (1.8 in Red Hat Family)
	- H2 Version 1.4.199 (Debian Package **h2** in Debian Family)
	- **NetRexx** 3.09 GA
	- **ooRexx** 5.0 Beta (4.2 is OK too; Recommend 5.0 Beta)
	- **BSF4ooRexx** v641 (Requires Java 6 or Later)
	- **Firefox** Web Browser (Default for H2 Console)

## <span id="page-56-0"></span>**List of References for H2 Database**

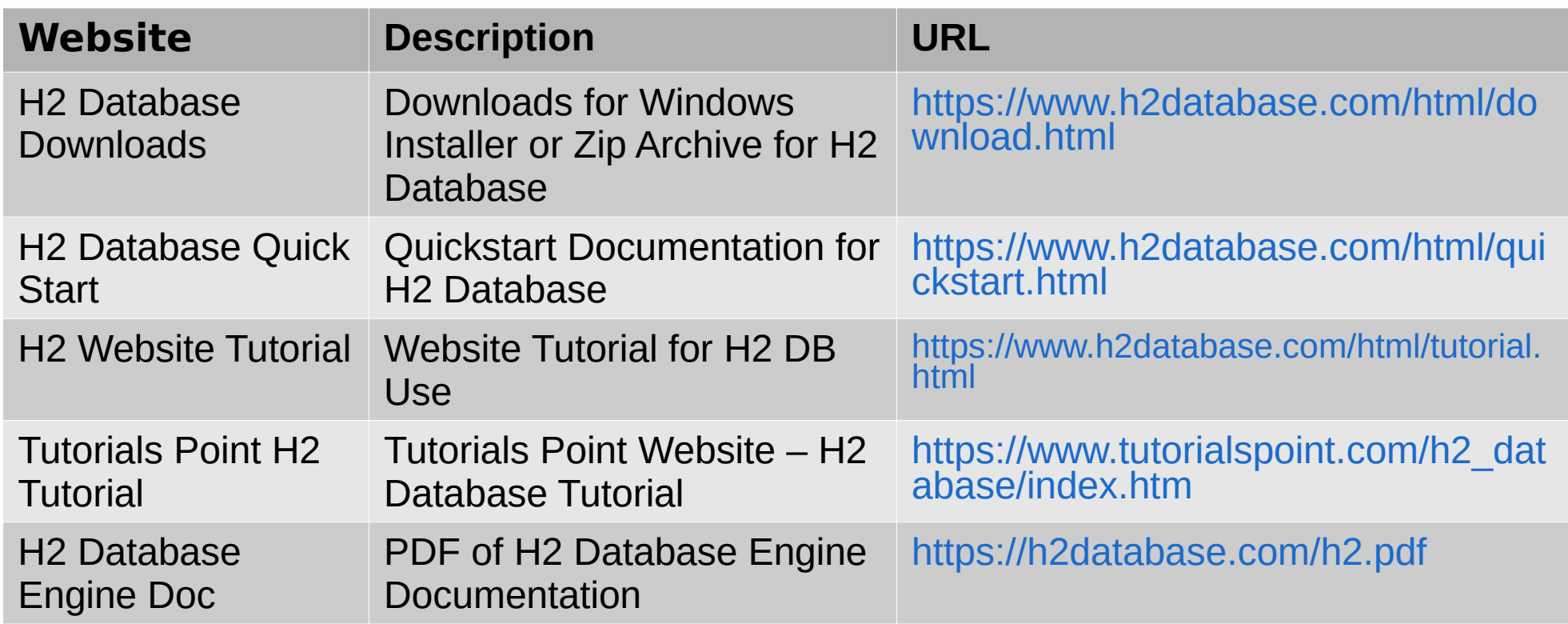

# **End of Presentation**

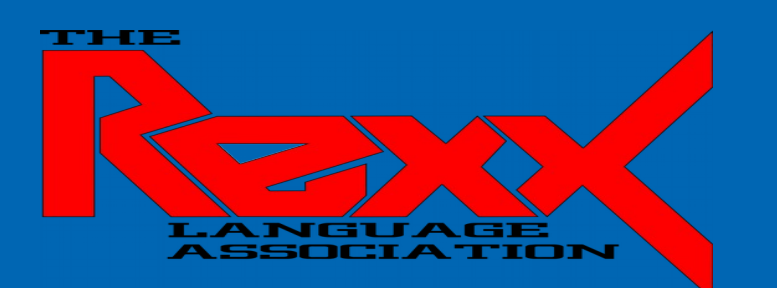

- **Zip Archive of NetRexx and BSF4ooRexx Programs will be available with these Slides**
- **Questions?**
- **Comments?**

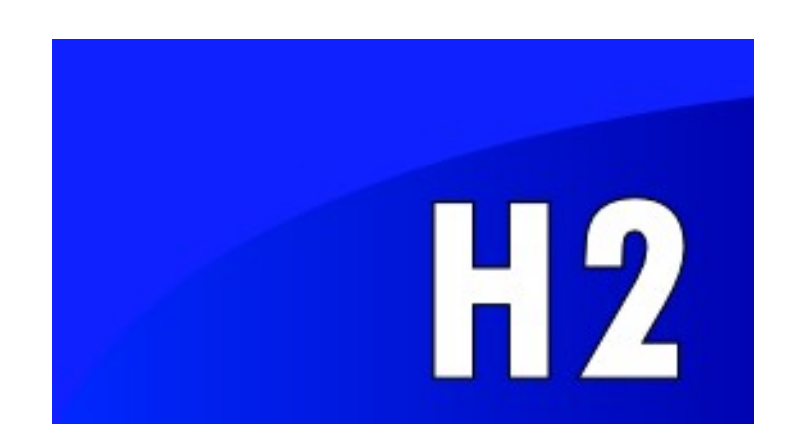